## **Инструкция по установке GHP 10**

Чтобы обеспечить высокую эффективность работы устройства и защитить судно от повреждений, производите уст новку системы морского втопилота Garmin GHP 10 в соответствии с приведенными ниже инструкциями. Н стоятельно рекомендуем обр титься к специ лист м по уст новке.

Перед н ч лом уст новки прочтите все инструкции. Если во время установки Вы столкнулись с к кими-либо трудностями, свяжитесь с отделом поддержки комп нии «Грмин».

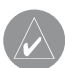

**ПРИМЕЧАНИЕ**: На последней странице данной инструкции содержится контрольный список. Отделите последнюю страницу и сверяйтесь с контрольным списком в процессе установки GHP 10.

#### **Регистр ция продукт**

З регистрируйтесь онл йн сегодня, чтобы мы смогли ок з ть В м лучшую поддержку!

- Подключитесь к н шему сйту **http://my.garmin.com**.
- Сохраните оригинал или копию тов рного чек.

З пишите серийный номер, присвоенный к ждому компоненту В шей системы GHP 10, в специ льно отведенные строки н стр. 3. Эти серийные номер Вы можете увидеть н н клейк хн к ждом компоненте.

Конт ктн я информ ция «Грмин» Если у В с возникли вопросы по р боте устройств GHP 10, свяжитесь с отделом поддержки комп нии «Грмин».

В США подключитесь к с йту www. garmin.com/support или позвоните в компанию Garmin USA по тел. (913) 397-8200 или (800) 800-1020.

В Великобрит нии свяжитесь с компнией Garmin (Europe) Ltd. по тел. 0808 2380000.

В Европе подключитесь к с йту www. garmin.com/support и щелкните Contact Support для получения информации о технической поддержке в В шей стр не. Т кже Вы можете связ ться с комп нией Garmin (Europe) Ltd. по тел. +44(0) 870.8501241.

#### В жн я информ ция о пр ви**лах безопасности**

#### **ПРЕДУПРЕЖДЕНИЯ**

- Вы несете ответственность за безоп сное и бл гор зумное управление судном. Прибор GHP 10 предназначен для того, чтобы повысить В ши возможности по упр влению судном, одн ко он не сним ет с В с ответственности з обеспечение безоп сности управления. Во время н виг ции избег йте оп сных объектов и не оставляйте штурвал.
- Всегд будьте готовы принять н себя ручное управление судном.
- Пр ктикуйтесь в использов нии втопилот GHP 10 во время штиля и в безоп сных вод х.
- Будьте особенно вним тельны при использов нии прибор GHP 10 н высоких скоростях около т ких объектов, к к прич лы, св и, другие суд.
- Пр вил безоп сности и в жную информ цию о приборе Вы можете найти в руководстве Important Safety

and Product Information (в жня информ ция о безоп сности и продукте), вложенном в коробку с устройством.

#### **ВНИМАНИЕ**

- Оборудов ние, подключ емое к данному прибору, должно иметь противопож рный кожух.
- Во время проведения работ по сверлению и обр ботке поверхностей обяз тельно носите з щитные очки, з тычки для ушей и м ску против пыли.

#### **ЗАМЕЧАНИЕ**

 $\cdot$  При сверлении и разрезнии всегда проверяйте обр тную сторону поверхности. Следите з положением топливных б ков, электрических к белей и гидр влических шлангов.

#### **Содержание**

Инструкция по уст новке GHP 10 Регистр ция продукт Конт ктн я информ ция «Грмин» В жня информация о правилах безопасности Комплект ция втопилот GHP 10 и инструменты, требуемые для уст новки оборудов ния Основные компоненты CCU. **ECU** Гидр влический н сос и мотор Блок Shadow drive GHC 10 К бели и коннекторы Соединительный к бель CCU/ECU Сигн лиз ция К бель пит ния FCU К бель д нных GHC 10 NMEA 0183 К бели и коннекторы NMEA 2000 Внешний фильтр т хометр Необходимые инструменты Подготовк к уст новке Ф кторы, учитыв емые при уст новке и подключении оборудов ния Ф кторы, учитыв емые при уст новке блока Shadow Drive Ф кторы, учитыв емые при уст новке блок **FCU** Ф кторы, учитыв емые при подключении блока ECU Гидр влические ф кторы, которые необходимо учитыв ть для з щиты от перегрузки контур привод блок ECU Ф кторы, учитыв емые при уст новке блока CCU Ф кторы, учитыв емые при подключении блока CCU Ф кторы, учитыв емые при уст новке устройств сигн лиз ции Ф кторы, учитыв емые при подключении устройств сигн лиз ции Ф кторы, учитыв емые при подключении устройств NMEA 2000 Ф кторы, учитыв емые при уст новке GHC 10 Ф кторы, учитыв емые при подключении GHC 10 Ф кторы, учитыв емые при подключении источник д нных оборотов Общ я схем подключения Общая схема системы с одним штурвалом Общ я схем системы с двумя штурв л ми Процедур уст новки Уст новк блок Shadow drive Подключение блока Shadow drive к гидр влической системе Подключение блок Shadow drive Уст новк блок ECU Блок FCU в систем х 24 В пост. ток Монтаж блока ECU Подключение блок ECU к пит нию Уст новк блок CCU Уст новк монт жной скобы CCU Крепление блок CCU к скобе CCU Подключение блок CCU Подключение GHP к т хометру Уст новк устройств сигн лиз ции Крепление устройств сигн лиз ции Подключение устройств сигн лиз ции V<sub>CT</sub> новк GHC 10 Монт ж GHC 10 Подключение GHC 10 Пр вил уст новки нескольких блоков GHC 10 Подключение устройств к сети NMEA 2000 Подключение GHC 10 к существующей сети NMEA 2000 Подключение CCU к существующей сети NMEA 2000 Созд ние б зовой сети NMEA 2000 для GHC 10 и CCU Подключение дополнительных устройств к системе втопилот GHP 10 Ф кторы, которые необходимо учитыв ть при подключении NMEA 0183 Подключение дополнительного NMEA

0183-совместимого устройств к системе GHP 10 Н стройк GHP 10 Настройка Dockside Wizard Начало настройки Dockside Wizard Выполнение настройки Dockside Wizard К либровк количеств поворотов штурв л от упора до упор К либровк объем штурв л Тестиров ние н пр вления рулевого упр вления Выбор источник скорости Проверк т хометр Просмотр результ тов Dockside Wizard Настройка Sea Trial Wizard Ф кторы, которые необходимо учитыв ть при выполнении н стройки Sea Trial Wizard Начало настройки Sea Trial Wizard Выполнение настройки Sea Trial Wizard Н стройк оборотов в режиме глиссирования Н стройк скорости глиссиров ния Н стройк м ксим льного зн чения оборотов двиг теля Н стройк м ксим льной скорости К либровк комп с Выполнение процедуры втом тической н стройки Н стройк н пр вления север Использов ние точной подстройки н правления Оценк результ тов конфигур ции втопилота Тестиров ние и изменение конфигур ции автопилота Изменение н строек огр ничителя ускорения Изменение н строек усиления втопилота Снижение риск перегрузки контур привод ECU

Регулировк огр ничителя скорости руля Процедур дополнительной конфигур ции Включение процедуры дополнительной

конфигур ции Изменение дополнительных настроек конфигур ции Ручной з пуск процедуры втом тической н стройки Ручной з пуск процедур настройки в доке (Dockside Wizard) и н море (Sea Trial Wizard) Ручной ввод отдельных настроек Приложение Схем полключения NMFA 0183 Технические х р ктеристики Информ ция NMEA 2000 PGN CCU. GHC 10 Информ ция NMEA 0183 Н стройки конфигур ции GHP 10 Сообщения об ошибк х и предупреждения Шаблон для установки CCU Список опер ций при уст новке втопилот GHP 10

#### **КОМПЛЕКТАЦИЯ АВТОПИЛО-ТА GHP 10 И ИНСТРУМЕНТЫ, ТРЕБУЕМЫЕ ДЛЯ УСТАНОВКИ ОБОРУДОВАНИЯ**

Систем втопилот GHP 10 включет в себя несколько компонентов. Перед н ч лом уст новки озн комьтесь со всеми компонент ми. Для пр вильного пл ниров ния уст новки устройств н борту В шего судна Вы должны знать о совместной работе компонентов.

После ознакомления с компонентами системы GHP 10 убедитесь, что в комплект входят все приведенные ниже компоненты. Все компоненты з исключением гило влического насоса находятся в основной коробке GHP 10. Гидр влический н сос з п ков н отдельно. При отсутствии к ких-либо компонентов немедленно свяжитесь с В шим дилером «Грмин».

З пишите серийный номер к ждого компонент в специ льно отведенное для этого место.

#### **Основные компоненты**

Систем втопилот GHP 10 включет в себя пять основных компонентов: электронный блок упр вления (ECU), блок компьютер курс (CCU), гидр влический н сос, блок Shadow Drive и упр вляющий интерфейс пользов теля GHC 10.

#### **CCU**

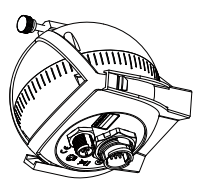

Блок CCU играет роль «мозг» системы GHP 10. Этот компонент содержит д тчики, которые определяют н пр вление движения. Компьютер курса CCU соединен с электронным блоком управления (ECU) и интерфейсом пользов теля GHC 10 с помощью одного кабеля. Кроме того, блок CCU соединен с сетью NMEA 2000 для связи с GHC 10 и дополнительным GPS-приемником, совместимым с NMEA 2000 (стр. 12).

#### **Серийный номер:**

# **ECU**

\_\_\_\_\_\_\_\_\_\_\_\_\_\_\_\_\_\_\_\_\_\_\_\_\_\_\_\_\_\_\_

Блок ECU соединен с блоком компьютер курс ССU и с блоком привод. Блок ECU упр вляет блоком привод с помошью информ ции, полученной от CCU. Блок ECU под ет пит ние для блок CCU и блок привод.

#### **Серийный номер:**

#### Гидр влический н сос и мотор

\_\_\_\_\_\_\_\_\_\_\_\_\_\_\_\_\_\_\_\_\_\_\_\_\_\_\_\_\_\_\_

Гидр влический н сос (и мотор) осуществляют рулевое упр вление В шим судном с помощью гидр влической системы упр вления, используя ком нды, которые Вы вводите через GHC 10. Н сос не включен в основной комплект GHP 10, поскольку тип используемого н сос з висит от двиг теля и системы рулевого упр вления, уст новленных на борту В шего судн. Н сос н ходится в отдельной коробке. Информ цию об

уст новке н сос Вы можете н йти в инструкциях по уст новке, входящих в комплект цию.

#### **Серийный номер:**

#### **Блок Shadow drive**

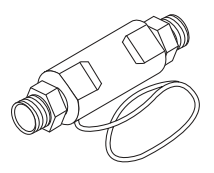

\_\_\_\_\_\_\_\_\_\_\_\_\_\_\_\_\_\_\_\_\_\_\_\_\_\_\_\_\_\_\_

Блок Shadow drive представляет собой д тчик, уст новленный в линиях гидр влического упр вления В шего судна. При включенном приборе GHP 10 блок Shadow drive временно отключет втопилот, когд Вы берете штурв л в руки и н чин ете управлять судном вручную. Если Вы вручную н пр вляете судно по прямой линии, блок Shadow Drive снов позволяет втопилоту взять н себя упр вление.

#### **Серийный номер:**

\_\_\_\_\_\_\_\_\_\_\_\_\_\_\_\_\_\_\_\_\_\_\_\_\_\_\_\_\_\_\_

#### **GHC 10**

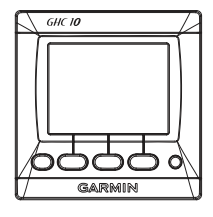

Используйте GHC 10 для упр вления системой втопилот GHP 10. С помощью GHC 10 Вы можете включить GHP 10 и з д ть рулевой курс. Кроме того, GHC 10 используется для н стройки GHP 10.

Компонент GHC 10 подключ ется к сети NMEA 2000 для связи с компьютером курса CCU и дополнительным GPS-приемником, совместимым с NMEA 2000 (для использов ния всех возможностей втопилот GHP 10). При отсутствии NMEA 2000-совместимого GPS-приемник Вы можете подключить GHC 10 к дополнительному NMEA 0183-совместимому GPS-приемнику.

#### **Серийный номер:**

#### **Кабели и коннекторы**

\_\_\_\_\_\_\_\_\_\_\_\_\_\_\_\_\_\_\_\_\_\_\_\_\_\_\_\_\_\_\_

Систем втопилот GHP 10 включ ет несколько кабелей. Эти кабели служ т для подключения компонентов к источнику пит ния, друг к другу, к устройству сигн лиз ции и к дополнительному оборудов нию.

#### Соединительный к бель CCU/ **ECU**

Этот к бель предназначен для подключения компьютер курс CCU к электронному блоку упр вления ECU. Ч сть д нного к беля содержит цветные провод с оголенными конц ми. Эти провод используются для подключения компьютер курс CCU к устройству сигн лиз ции и к желтому проводу от блока GHC 10.

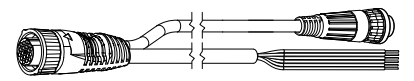

#### **Удлинение соединительного кабеля CCU/ECU**

При установке системы GHP 10 расстояние между блок ми CCU и ECU может превыш ть 16 футов (5 м). При необходимости Вы можете приобрести дополнительные з п сные или

удлинительные к бели, предл г емые комп нией «Г рмин».

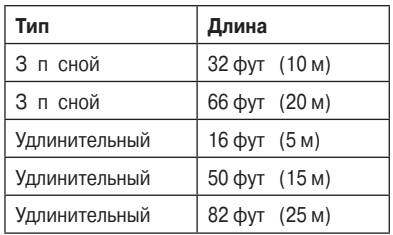

Информ цию о з к зе к белей Вы можете получить у местного дилер «Г рмин» или в отделе поддержки комп нии «Грмин».

#### **Сигнализация**

Устройство сигн лиз ции обеспечив ет звуковые предупреждения, идущие от GHP 10.

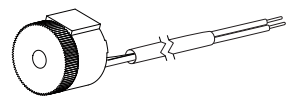

#### **К** бель пит ния ECU

Этот к бель служит для пит ния электронного блок упр вления ECU.

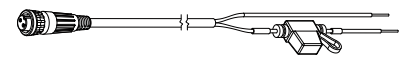

#### **Кабель данных GHC 10 NMEA 0183**

Этот к бель включен в комплект устройств GHC 10 и служит для подключения блок GHC 10 к желтому проводу блок ССU и к общей «земле» блок ECU. Этот к бель т кже используется для подключения блок GHC 10 к дополнительным устройств м, совместимым с форм том NMEA 0183.

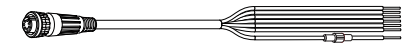

#### **Кабели и коннекторы NMEA 2000**

К бели NMEA 2000 служ т для подключения компьютер курс CCU и блок GHC 10 к сети NMEA 2000. Если н борту В шего судна имеется сеть NMEA 2000. то подключите блоки CCU и GHC 10 к сети с помощью тройников и ответвительных к белей, входящих в комплект. Если же н В шем судне нет сети NMEA 2000, используйте все к бели и коннекторы NMEA 2000 из комплект для созд ния сети NMEA 2000.

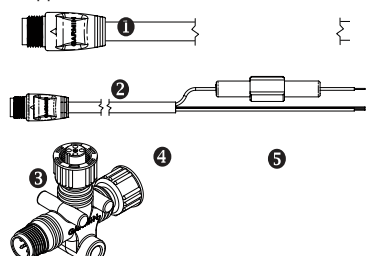

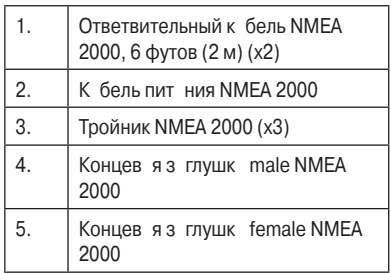

#### **Удлинительные к бели NMEA 2000**

При необходимости Вы можете использов ть удлинительные к бели NMEA 2000. Информ цию о з к зе этих компонентов Вы можете получить у местного дилер «Грмин» или в отделе поддержки комп нии «Грмин».

#### **Внешний фильтр т хометр**

Если в к честве источник сигнал т хометр используется прямое подключение к льтерн тору или другой сигнал более 12 В пост. тока, или если Вы время от времени получете ошибки от тхометр, уст новите внешний фильтр т хометр ( ртикул «Грмин»: 010-11399-00), не входит в комплект. Информ цию о з к зе этого компонент Вы можете получить у местного дилер «Г рмин» или в отделе поддержки комп нии «Грмин».

#### **Необходимые инструменты**

- З шитные очки
- Дрель и сверл
- $\cdot$  Кругов я пил 3 1/2" (90 мм)
- Инструмент для обрезки/ з чистки проводов
- Н пильник и нжд чня бумг
- Отвертки с прямым и крестовым жалом
- Хомутики для к белей
- Водонепрониц емые проволочные коннекторы (соединительные изолирующие з жимы) или термоус жив емые трубки и термофен
- Крепеж в соответствии с выбр нной поверхностью уст новки (винты)
- Морской герметик
- Противоз дирн я см зк (опция)

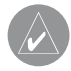

**ПРИМЕЧАНИЕ**: Монтажные винты для GHC 10, CCU, ECU и насоса входят в комплект поставки. Если предлагаемые нами винты не подходят для выбранной Вами поверхности установки, выберите нужные винты самостоятельно.

#### **ПОДГОТОВКА К УСТАНОВКЕ**

Перед уст новкой системы втопилот GHP 10 Вы должны оконч тельно определить р сположение всех компонентов на борту судна. Временно разместите все компоненты в выбр нных мест х. Перед планированием уст новки прочтите д нный раздел и просмотрите схемы н стр. 7-9.

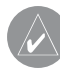

**ПРИМЕЧАНИЕ**: На последней странице данной инструкции содержится контрольный список. Отделите последнюю страницу и сверяйтесь с контрольным списком в процессе установки GHP 10.

#### **Факторы, учитываемые при установке и подключении оборудов ния**

Компоненты системы втопилот GHP 10 подключ ются друг к другу и питнию с помощью к белей, входящих в комплект. Перед тем, к к приступ ть к монт жу или подключению оборудов ния убедитесь, что длины к белей дост точно, и что к ждый компонент з ним ет допустимое положение.

#### **Факторы, учитываемые при установке блока Shadow Drive**

- Устанавливайте блок Shadow drive горизонт льно и к к можно ровнее. Фиксируйте к бели с помощью з жимов.
- Устанавливайте блок Shadow drive н р сстоянии не менее 12" (0,3 м) от м гнитных объектов (дин миков и электрических моторов, включая н сос втопилот).
- Устанавливайте блок Shadow drive ближе к штурв лу, чем к н сосу.
- Устанавливайте блок Shadow drive ниже штурвала, но выше насоса.
- Избег йте петель в гидр влических линиях.
- Не крепите блок Shadow drive непосредственно к фитинг м з дней поверхности штурв л. Между фитингом н штурв ле и блоком Shadow drive должен н ходиться участок шланга.
- Не крепите блок Shadow drive непосредственно к тройнику гидр влической линии. Между тройником и блоком Shadow Drive должен н ходиться уч сток шл нг.
- В систем х с одним штурв лом не р спол г йте тройник между штурв лом и блоком Shadow Drive.
- В систем х с двумя штурв л ми уст новите блок Shadow Drive между н сосом и нижним штурв лом, ближе к штурв лу, чем к н сосу.
- Устанавливайте блок Shadow Drive в правой или левой линии рулевого управления. Не устанавливайте блок Shadow drive в возвратной линии.
- Не применяйте н гидр влических фитинг х тефлоновую ленту. Для всех резьбовых соединений гидр влической системы используйте специ льный герметик для резьбовых соединений, н пример, многоцелевой н эробный гель Loctite Pro Lock, артикул 51604 или эквив лентный.

#### **Факторы, учитываемые при установке блока ECU**

- Блок ECU может быть уст новлен н любой плоской поверхности. Ориент ция блок ECU нев жн.
- В комплект блок ECU входят монт жные винты. Для определенных типов поверхности уст новки В м может потребов ться другой крепеж.
- Блок ECU должен н ходиться на расстоянии не более 19" (0,5 м) от блока привод.
- Не устанавливайте блок управления ECU в мест х, которые могут з лив ться водой.

#### **Ф** кторы, учитыв емые при **подключении блока ECU**

- К бель пит ния ECU подключ ется к бортовой б т рее, и при необходимости он может быть удлинен (стр. 10).
- Блоки ECU с серийным номером до 19Е002748 совместимы только с си- $C$ тем ми 12 В пост. ток $C$  Блоки  $ECU$ с серийным номером 19Е002748 и более поздним совместимы с систем ми  $12$  и  $24$  В пост. ток
- К бели, соединяющие н сос с блоком ECU, не могут быть удлинены.

#### Гидр влические ф кторы, ко**торые необходимо учитывать для защиты от перегрузки контура привода блока ECU**

- Убедитесь, что на борту судна установлен н сос требуемого вид, и при уст новке н сос были соблюдены все соответствующие требов ния.
	- **ПРИМЕЧАНИЕ**: Если у Вас возникли вопросы по выбору типа насоса для Вашего судна, то интересующую Вас информацию Вы можете получить у местного дилера «Гармин» или в отделе поддержки компании «Гармин».
- По возможности используйте в системе рулевого упр вления гидр влические шл нги с большим внутренним ди метром.
- Для сокр щения длины шл нгов уст н влив йте н сос ближе к цилиндру.

• Ликвидируйте ненужные гидр влические фитинги в системе.

#### **Факторы, учитываемые при установке блока CCU**

- Блок CCU должен быть установлен в передней половине судн, не выше 10 футов (3 м) н дв терлинией.
- Не устанавливайте блок управления CCU в мест х, которые могут з лив ться водой.
- Блок CCU не следует уст н влив ть около м гнитных объектов (дин миков и электрических моторов).
	- т кже около высокоточных проводов.
- Блок CCU должен располагаться на расстоянии не менее 24" (0,6 м) от источников изменяемых магнитных н водок (якорей, якорных цепей, моторов «дворников» и ящиков с инструмент ми).
- Перед уст новкой блок ССU необходимо проверить выбранное для уст новки место н предмет м гнитных н водок с помощью переносного комп с.

Если переносной комп с не ук зыв ет н север, то это говорит о н личии м гнитных наводок. Выберите другое место и повторите тестиров ние.

- Блок CCU может быть уст новлен ниже в терлинии, если это место не з ливется водой.
- Скоб ССU должн быть з креплен н вертик льной поверхности или под горизонт льной поверхностью, чтобы подключ емые провод свис ли прямо вниз.
- В комплект блок СCU входят монт жные винты. Для определенных типов поверхности уст новки В м может потребов ться другой крепеж.

#### **Факторы, учитываемые при подключении блока CCU**

- Соединительный к бель CCU/ECU служит для подключения блока CCU к ECU и имеет длину 16 футов (5 м).
- o Если блок CCU не может быть уст новлен н р сстоянии менее 16 футов (5 м) от ECU, Вы можете использов ть з п сной или удлинительный к бель.
- $\circ$  Соединительный к бель CCU/ECU нельзя обрез ть.
- Соединительный к бель CCU/ECU служит для подключения блока CCU к GHC 10 с использов нием одного желтого сигн льного провод. Без этого соединения н систему втопилот не под ется пит ние.

#### **Факторы, учитываемые при УСТ НОВКЕ УСТРОЙСТВ СИГН** лиз **шии**

- Устройство сигн лиз ции должно быть уст новлено около рулевой рубки.
- Устройство сигн лиз ции может быть уст новлено под приборной панелью.

#### **Факторы, учитываемые при**  подключении устройств сиг**н лиз ции**

• При необходимости провод устройств сигн лиз ции могут быть удлинены с использов нием провод 28 AWG (0,08 мм2)

#### **Факторы, учитываемые при подключении устройства NMEA 2000**

• Блоки CCU и GHC 10 подключ ются к сети NMEA 2000.

Если н борту В шего судн нет сети NMEA 2000, Вы можете созд ть ее, используя к бели и коннекторы NMEA 2000, входящие в комплект (стр. 13).

• Для использов ния всех возможностей прибора GHP 10 к сети NMEA 2000 следует подключить дополнительные NMEA 2000-совместимые устройств, н пример, GPS-приемник.

#### **Факторы, учитываемые при установке GHC 10**

- Место уст новки должно обеспечив ть оптим льный обзор во время упр вления судном.
- Место уст новки должно обеспечив ть простой доступ к кнопк м прибор GHC 10.
- Поверхность уст новки должн быть дост точно прочной для того, чтобы выдерж ть вес блок GHC 10 и зщитить его от чрезмерных вибр ций или уд ров.
- З поверхностью уст новки должно ост в ться дост точное место для прокл дки и подключения к белей. З корпусом GHC 10 следует ост вить простр нство не менее 3" (8 см).
- Выбр нное место должн н ходиться не ближе 9-1/2" (0,24м) от м гнитного комп с для з щиты от н водок.
- Место уст новки не должно подверг ться воздействию экстрем льных темпер тур.

#### **Факторы, учитываемые при подключении GHC 10**

- Вы должны подключить блок GHC 10 к сети NMEA 2000.
- $\cdot$  Для правильной работы автопилота Вы должны н длеж щим образом подключить дв провод из к беля данных GHC 10:
	- о Желтый провод из кабеля данных GHC 10 должен быть подключен к желтому проводу соединительного к беля CCU/ECU.
	- **о Черный провод из к** беля д нных GHC 10 должен быть подключен к той же «земле», что и ECU.
- К к белю д нных GHC 10 могут быть подключены дополнительные NMEA 0183-совместимые устройств, нпример, GPS-приемник.

#### **Факторы, учитываемые при**  подключении источник д н**ных оборотов**

Для обеспечения оптим льной р боты во всех условиях комп ния «Грмин» рекомендует подключить систему к источнику д нных скорости NMEA 2000 или н логовому т хометру. В приведенной ниже т блице перечислены возможные источники д нных оборотов в порядке убыв ния их к честв для эффективной р боты втопилот.

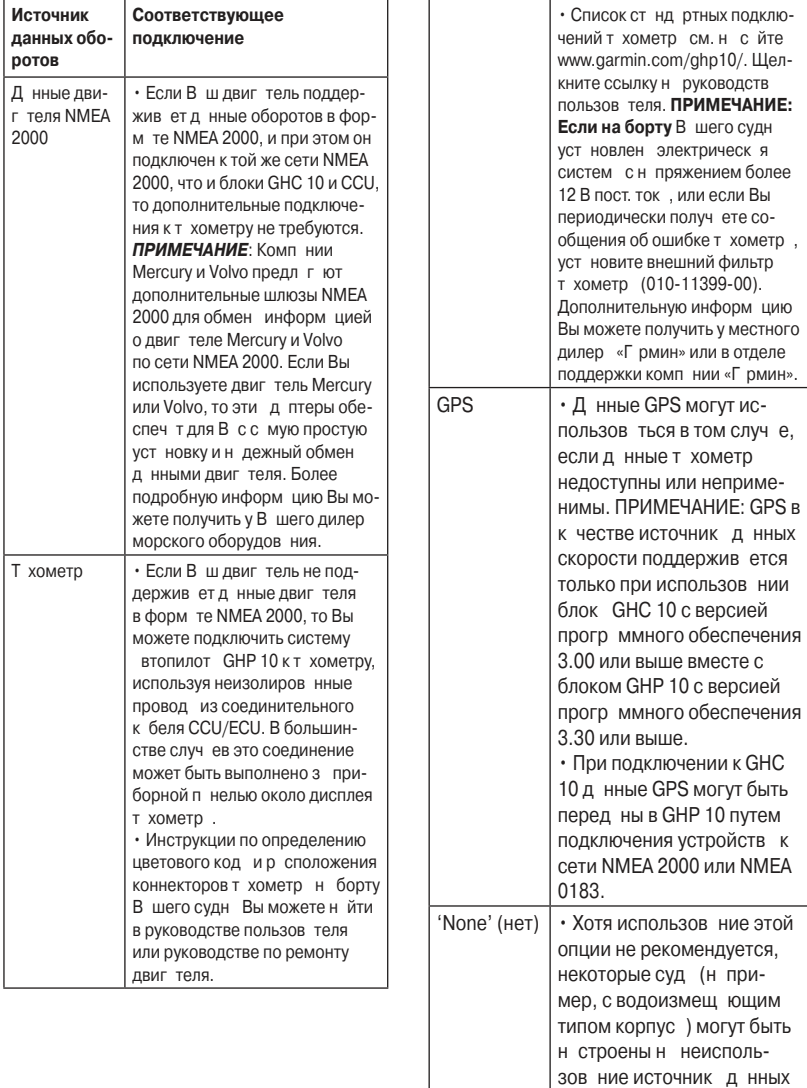

скорости.

#### Общ я схем подключения

Н приведенной ниже схеме показны только общие соединения между компонент ми. При выполнении подключений см. подробные инструкции по уст новке, прил г емые к к ждому компоненту.

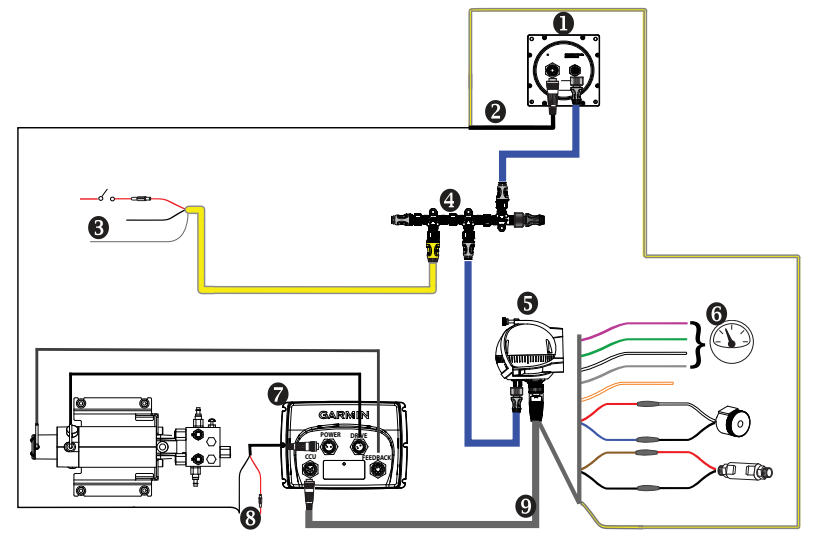

**Общая схема подключения GHP 10**

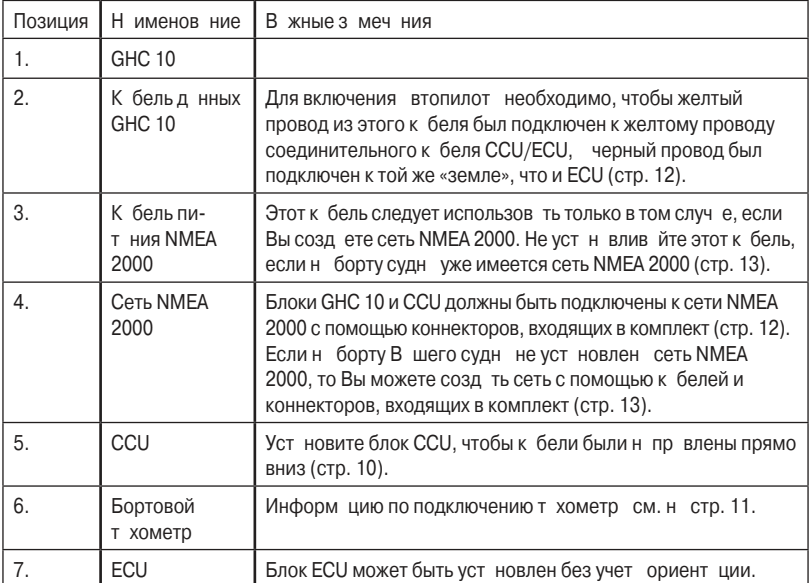

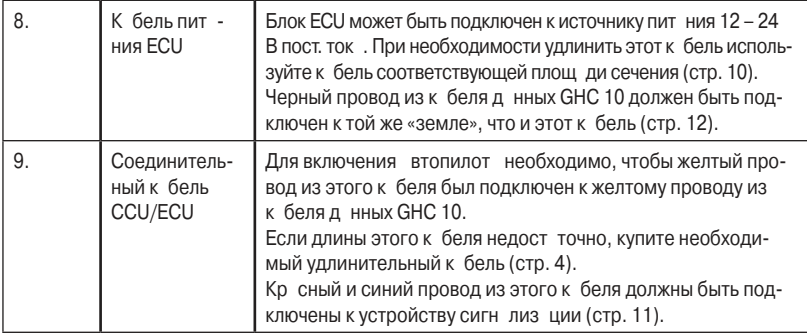

#### **Общ я схем системы с одним штурв лом**

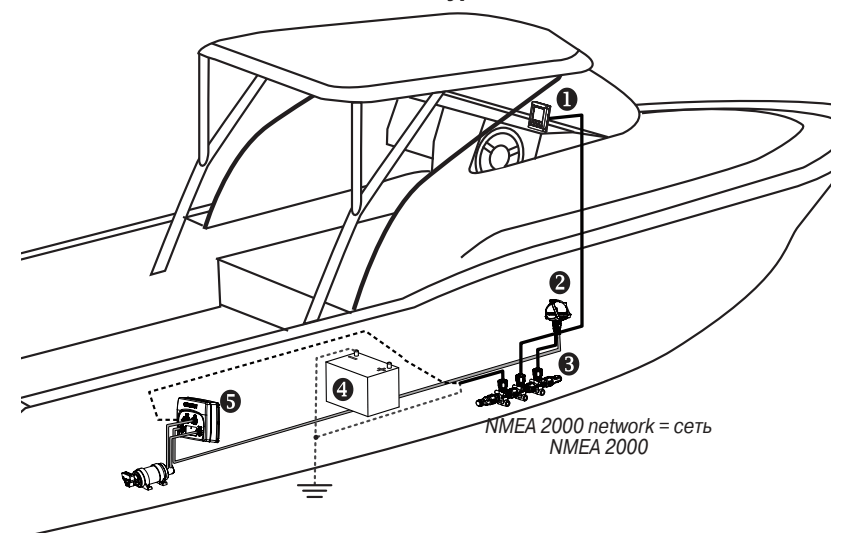

**ПРИМЕЧАНИЕ**: Данная схема приведена только для целей планирования. Более конкретные схемы подключения включены в подробные инструкции по установке, прилагаемые к каждому компоненту. На этой схеме не показаны гидравлические соединения.

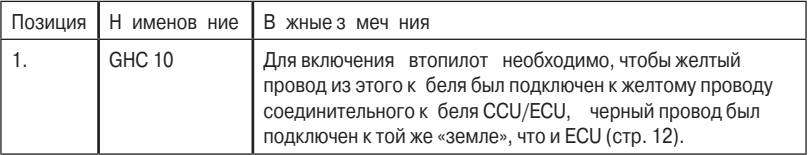

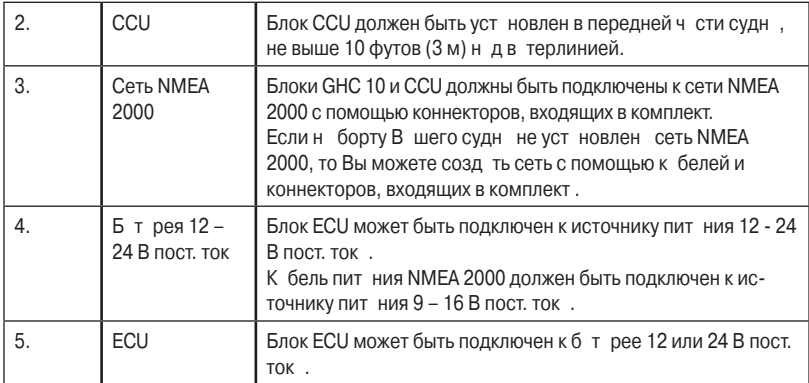

#### **Общая схема системы с двумя штурвалами**

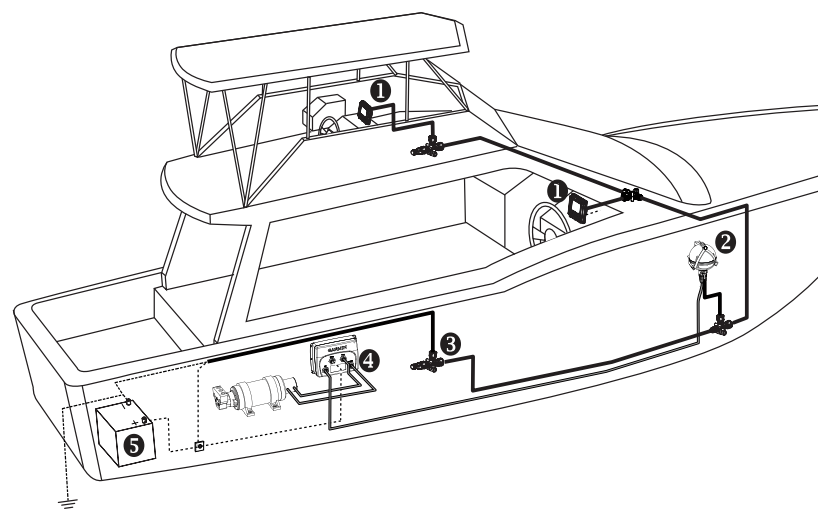

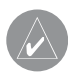

**ПРИМЕЧАНИЕ**: Данная схема приведена только для целей планирования. Более конкретные схемы подключения включены в подробные инструкции по установке, прилагаемые к каждому компоненту. На этой схеме не показаны гидравлические соединения.

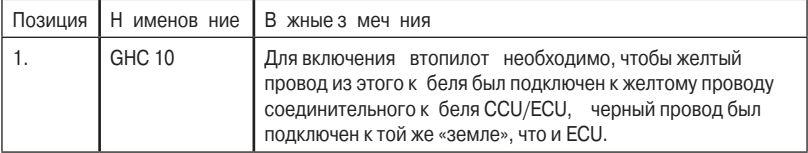

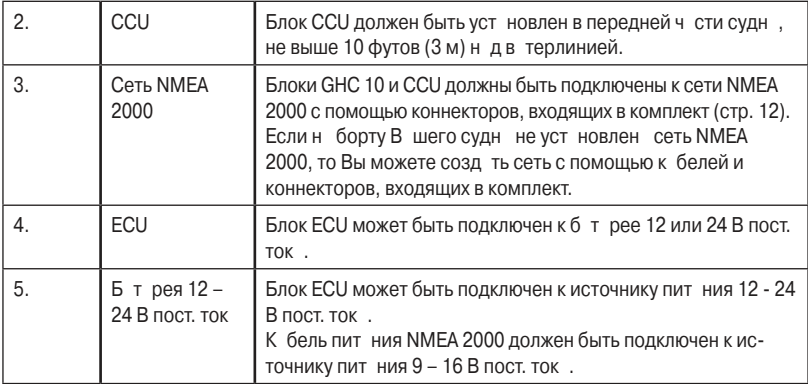

#### **ПРОЦЕДУРА УСТАНОВКИ**

После з вершения пл ниров ния уст новки системы GHP 10 н борту В шего судна и учета всех факторов, связ нных с гидр вликой, крепежом и проводкой. Вы можете приступ ть к монт жу оборудов ния и подключению к белей.

#### **Установка блока Shadow drive**

Для устиновки блок Shadow drive необходимо подключить его к линии гидр влического рулевого упр вления В шего судн, т кже к соединительному к белю CCU/ECU.

#### **Подключение блока Shadow drive к гидравлической системе**

Перед н ч лом уст новки выберите место, в котором Вы будете подключ ть блок Shadow drive к гидр влической системе В шего судн. Перед этим необходимо прочитать информ цию, связ нную с уст новкой и подключением. Дополнительную информ цию Вы можете н йти в гидр влических схем х, приведенных в инструкциях по уст новке, которые прил г ются к н сосу.

Для подключения блок Shadow drive к гидр влической системе используйте коннекторы, входящие в комплект.

#### **Подключение блока Shadow drive**

При подключении блок Shadow Drive к гидр влической системе соблюд йте правила, приведенные на стр. 5.

Для подключения блока Shadow Drive подключите этот компонент к соединительному к белю CCU/ECU.

- 1. Продолжите конец соединительного к беля CCU/ECU с оголенным проводом к блоку Shadow drive. Если длины к беля не хв т ет удлините к бель с помощью провод 28 AWG.
- 2. Выполните подключение к белей с помощью приведенной ниже т блицы:

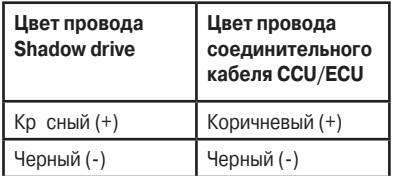

3. З пяйте и з кройте все соединения оголенных проводов.

#### **Установка блока ECU**

Для уст новки блок ECU з крепите этот компонент на борту судна (стр. 10), подключите его к н сосу и к блоку CCU (стр. 11) и подсоедините к бортовой б $\tau$  рее (стр. 10).

#### **Блок ECU в системах 24 В пост. тока**

Блок ECU был обновлен для возможности работы в электрических систем х 24 В пост. ток, хотя устройств более стрых версий могли работ ть только с систем ми 12 В пост. ток. Чтобы определить, совместим ли В ш блок ECU с системой 24 В пост. тока, проверьте серийный номер блок ECU (стр. 5).

> **ПРИМЕЧАНИЕ**: Для возможности установки с электрической системой 24 В пост. тока системное программное обеспечение GHP 10 (программное обеспечение CCU) должно иметь версию 2.70 или более позднюю.

#### **Монтаж блока ECU**

Перед установкой блок ECU Вы должны выбр ть место для уст новки и определить требуемый крепеж (стр. 5).

- 1. Вырежьте ш блон для уст новки, приведенный н стр. 23.
- 2. З крепите ш блон н выбр нном месте для уст новки.
- 3. Просверлите р зметочные отверстия в четырех точк х.
- 4. Закрепите блок ECU с помощью винтов.

#### Подключение блок **ECU к питанию**

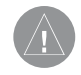

#### **ВНИМАНИЕ**:

При подключении блока ECU к батарее не снимайте держатель линейного предохранителя с кабеля батареи. Снятие держателя линейного предохранителя приведет к аннулированию гарантии на автопилот GHP 10 и к возможным поломкам системы автопилота.

Необходимо подключить к бель питния ECU непосредственно к бортовой б т рее (если это возможно). Если Вы подключ ете к бель пит ния к р спределительной коробке или другому источнику (хотя т кой в ри нт не рекомендуется), выполняйте подключение через предохр нитель 40 А.

Если Вы планируете подключать блок ECU через прерыв тель или переключатель около рулевой рубки, используйте реле и контрольный провод с необходимыми п р метр ми вместо удлинения к беля пит ния ECU.

- 1. Проложите конец к беля пит ния ECU с коннектором к блоку ECU. Н д нном эт пе не подключйте коннектор к блоку ECU.
- 2. Проложите конец к беля пит ния ECU с оголенными провод ми к бортовой б т рее. Если провод имеет недост точную длину, Вы можете его удлинить.
- 3. Определите требуемую площ дь сечения провод, который используется для удлинения, н основе приведенной ниже т блицы.

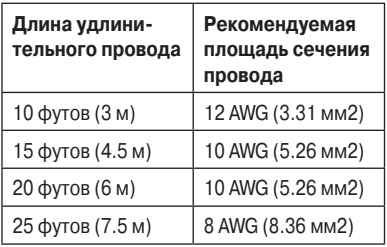

- 4. Подключите черный провод (-) к отриц тельной (-) клемме б т реи.
- 5. Подключите кр сный провод (+) к положительной (+) клемме б т реи.
- 6. Не полключ йте к бель пит ния FCU к блоку ECU.

Подключите к бель пит ния к блоку  $ECI$  только после завершения уст $$ новки всех остальных компонентов системы втопилот GHP 10.

#### **Установка блока CCU**

Для уст новки блок ССU Вы должны з крепить этот компонент на борту судн, подключить его к ECU, подключить к сети NMEA 2000. т кже подключить к устройству сигн лиз ции и к желтому сигнальному проводу CCU в блоке GHC 10.

#### **Установка монтажной скобы CCU**

Перед креплением блок CCU Вы должны выбр ть место для уст новки и определить требуемый крепеж (стр. 5).

#### **Скоба CCU состоит из двух частей: держателя и крепления.**

- 1. Вырежьте ш блон для уст новки, приведенный н стр. 23.
- 2. З крепите ш блон н выбр нном месте для уст новки. Если Вы уст н влив ете блок CCU

н вертик льной поверхности, р сположите держ тель т ким образом. чтобы отверстие (1) н ходилось внизу.

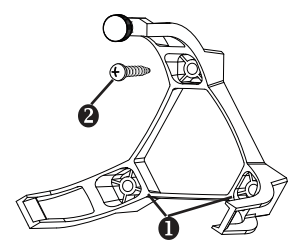

- 3. Просверлите разметочные отверстия в трех точк х.
- 4. З крепите держ тель монт жной скобы CCU с помощью винтов (2).

#### **Крепление блока CCU к скобе CCU**

1. Подключите соединительный кабель CCU/ECU и ответвительный к бель NMEA 2000 к блоку CCU.

2. Р. сположите блок CCU в держ теле

- скобы CCU, чтобы провод свис ли вниз (1).
- 3. Р сположите крепежную ч сть скобын дш риком и с щелчком з фиксируйте ее н держ теле скобы. Н чин йте с двух

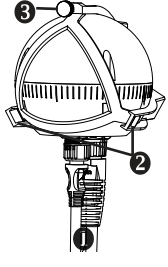

ручек (2) без з крутки (3).

- 4. Когд к бели свис ют вниз, присоедините ручку с з круткой. Чтобы блок CCU точно определял н пр вление движения, к бели должны свис ть строго вниз.
- 5. З тяните з крутку рукой, чтобы блок CCU был н дежно з креплен в скобе. Не з тягив йте з крутку слишком сильно.

#### Подключение блок **CCU**

- 1. Проведите конец соединительного к беля CCU/ECU с 6-штырьковым коннектором к блоку ECU и подключите его.
- 2. Проложите провод из оголенной ч сти к беля к соединительному к белю CCU/ECU.
- Проложите красный и синий провод к месту, в котором Вы планируете уст новить устройство сигн лиз ции. Если длины к беля не хв т ет. используйте удлинительные провод с площадью сечения 28 AWG (.08 mm2).
- Проложите желтый провод к месту, в котором Вы планируете установить GHC 10. Если длины к беля не хв т ет, используйте удлинительный провод с площадью сечения 22 AWG (.33 mm2).
- 3. Отрежьте и з изолируйте ост вшиеся оголенные провод; они не будут использов ны

#### Подключение GHP к т хометру

- 1. Если Вы подключете н логовый т хометр, определите местоположение и обозн чение конт ктов тхометр (или тхометров) на борту В шего судн.
- 2. Проложите конец соединительного к беля CCU/ECU с оголенными провод ми к т хометру (или т хометр м). Если длины к беля не хв т ет, используйте для удлинения витую п ру 22 AWG.
- 3. Подключите к бели, используя информ цию в приведенной ниже т блице.

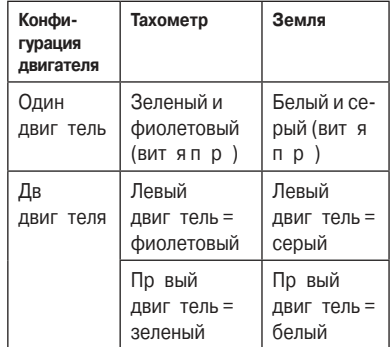

- 4. Подключите провод или провод т хометр из соединительного к беля CCU/ECU к проводу или провод м д тчик т хометр, н ходящегося в двиг теле (или двиг телях). Подключите провод з земления к чистой земле.
- 

**ПРИМЕЧАНИЕ**: При наличии трех и более двигателей на борту судна выполните подключение самого левого и самого правого двигателей в соответствии с таблицей.

5. З пяйте и з кройте все соединения с оголенными провод ми.

#### Уст новк устройств сигн лиз **шии**

Устройство сигн лиз ции предупрежд ет В со в жных событиях, связ нных с системой втопилот GHP 10, с помощью звукового сигнала.

Для уст новки устройств сигн лиз ции Вы должны з крепить его н борту судна, подключить к блоку CCU и подключить к желтому сигн льному проводу CCU в блоке GHC 10.

#### Крепление устройств сигн **лизации**

Перед н ч лом уст новки устройств сигн лиз ции Вы должны выбр ть место для уст новки (стр. 5).

З крепите устройство сигн лиз ции с помощью хомутиков или другого подходящего крепеж (не входит в комплект).

#### **Подключение устройств сигнализации**

- 1. Проложите к бель сигн лиз ции к концу соединительного к беля CCU/ ECU с оголенными концими. Если к бель имеет недост точную длину, используйте удлинительный провод 28 AWG (.08 мм2).
- 2. Подключите к бели, используя информ цию в приведенной ниже т блице.

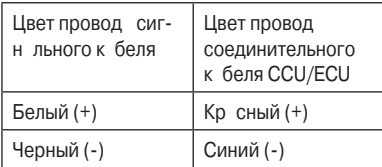

3. З пяйте и з кройте все соединения с оголенными провод ми.

#### **Установка GHC 10**

Вмонтируйте GHC 10 в приборную п нель з подлицо около штурвал подключив к желтому сигн льному проводу из соединительного к беля CCU/ECU, т кже к сети NMEA 2000.

Для использов ния всех возможностей втопилот GHP 10 Вы можете подключить GHC 10 к NMEA 2000 или NMEA 0183-совместимому GPSприемнику, к сети NMEA 2000 или к блоку GHC 10 через сеть NMEA 0183.

#### **Монтаж GHC 10**

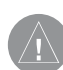

**ВНИМАНИЕ**: Диапазон температур для прибора GHC 10 составляет 5oF – 158oF (от -15oC до +70oC). Длительное воздействие температур за границами этого диапазона (при хранении или эксплуатации) может привести к поломкам ЖК-дисплея или других компонентов. Этот тип поломок и связанные с ними последствия не покрываются ограниченной гарантией производителя.

Если Вы уст н влив ете GHC 10 н поверхности из стекловолокн, то при просверлив нии четырех н меточных отверстий рекомендуется использов ть зенкер для выполнения расточенного отверстия только в верхнем слое гелевого покрытия. Это поможет избеж ть образов ния трешин в гелевом покрытии при з тягив нии винтов.

Винты из нерж веющей ст ли могут гнуться при з винчив нии в стекловолокно и з тягив нии. Комп ния «Г рмин» рекомендует применять противоз дирную см зку перед уст новкой винтов.

Перед монт жом блок GHC 10 Вы должны выбр ть место для уст новки.

1. Вырежьте шаблон для монтажа заподлицо и проверьте, подходит ли он для поверхности, которую Вы выбр ли для уст новки прибор GHC 10. Ш блон для уст новки вложен в коробку с прибором; он не содержится в д нной инструкции.

З дняя сторон ш блон – клейк я.

- 2. Снимите з щитную пленку с з дней стороны шаблона и приложите шаблон к месту, выбр нному В ми для уст новки прибор GHC 10.
- 3. Если Вы собираетесь прорез ть отверстие с помощью лобзика (ножовки) вместо круговой пилы 3 17/32" (90 мм), просверлите н меточное отверстие, используя сверло  $3/8$ " (10 мм), в месте, ук $3$  нном на ш блоне, и н чин йте прорез ть поверхность уст новки.
- 4. Используя круговую пилу 3,5" (90 мм) прорежьте поверхность установки вдоль внутренней пунктирной линии, отмеченной н ш блоне для уст новки.
- 5. При необходимости обработ йте отверстие с помощью н пильник и н жд чной бум ги.
- 6. Поместите прибор GHC 10 в отверстие и убедитесь, что после обр ботки кр ев четыре отверстия для винтов н ходятся н своих мест х.
- 7. Выберите подходящий в ринт:
	- Если монт жные отверстия н ходятся в нужных мест х, переходите к шгу 8.
	- Если монт жные отверстия не нходятся в нужных мест х, отметьте требуемые мест р сположения четырех монт жных винтов.
- 8. Извлеките прибор GHC 10 из вырез.
- 9. Просверлите четыре разметочных отверстия 1/8" (3,2 мм). Если Вы уст н влив ете блок GHC 10 н поверхности из стекловолокн, используйте зенкер, к к было указно выше.
- 10. Снимите ост вшуюся ч сть шблон.
- 11. Поместите прибор GHC 10 в вырез.
- 12. Н дежно з тяните четыре монт ж-

ных винта, пропустив их через GHC 10 в просверленные отверстия. Если Вы уст н влив ете блок GHC 10 н поверхности из стекловолокн, используйте противоз дирную см зку, к к было рекомендов но выше.

13. Уст новите монт жные крышки (1) н место.

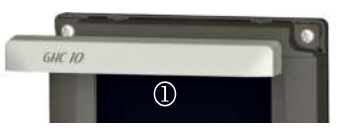

#### **Подключение GHC 10**

Чтобы систем втопилот функциониров л н длеж щим обр зом, Вы должны подключить дв провод из к беля д нных GHC 10 (желтый и черный).

- 1. Подключите желтый провод из к беля д нных GHC 10 к желтому проводу из соединительного к беля CCU/ECU. Если к бель имеет недост точную длину, удлините желтый провод, используя провод 22 AWG (.33 мм2).
- 2. Подключите черный провод из кбеля д нных GHC 10 к той же точке заземления, используемой в блоке ECU. Если к бель имеет недост точную длину, удлините черный провод, используя провод 22 AWG (.33 мм2).
- 3. З пяйте и з кройте все соединения с оголенными провод ми.

#### Пр вил уст новки несколь**ких блоков GHC 10**

Вы можете уст новить несколько устройств GHC 10 (покуп ются отдельно) для упр вления втопилотом из различных мест на судне.

- Все дополнительные устройств GHC 10 должны иметь версию программного обеспечения 3.0 или позднее.
- Все дополнительные устройств GHC 10 должны быть подключены к сети NMEA 2000.
- Чтобы дополнительное устройство GHC 10 можно было использов ть для включения втопилот, подключите желтый и черный провод с дополнительного устройств GHC 10 к тем же провод м основного блок GHC 10.
	- о Если Вы подключ ете дополнительные устройств GHC 10 для включения втопилот, то Вы должны отключить все эти устройств для отключения втопилот.
	- o Если дополнительное устройство GHC 10 не будет использов ться для включения втопилот, то при отключении дополнительное устройство GHC 10 переходит в режим ожид ния, и втопилот остется во включенном состоянии до тех пор, пок он не будет отключен с помощью гл вного устройств GHC 10.

#### **Подключение устройств к сети NMEA 2000**

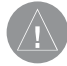

#### **ВНИМАНИЕ:**

Если на Вашем судне установлена сеть NMEA 2000, то она должна быть уже подключена к питанию. Не подключайте кабель питания NMEA 2000, входящий в комплект, к существующей сети NMEA 2000, поскольку к сети может быть подключен только один источник питания.

Подключите блок GHC 10 к компьютеру курса CCU с помощью существующей сети NMEA 2000. Если н В шем судне не уст новлен сеть NMEA 2000, то Вы можете созд ть эту сеть – все необходимые компоненты включены в комплект поставки GHP 10.

Чтобы использов ть все возможности системы GHP 10, к сети NMEA 2000 могут быть подключены NMEA 2000-совместимые устройств, н пример, GPS-приемник.

Информ цию о NMEA 2000 Вы можете н йти н с йте www.garmin.com.

#### **Подключение GHC 10 к существующей сети NMEA 2000**

1. Определите место, в котором Вы хотели бы подключить GHC 10 (1) к м гистр льному к белю существующей сети NMEA 2000 (2).

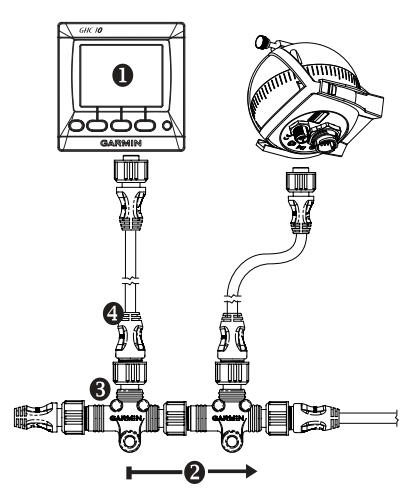

- 2. Отсоедините одну сторону тройник NMEA 2000 от сети.
- 3. Если возникл необходимость в удлинении м гистр льной линии

сети NMEA 2000, подключите соответствующий удлинительный к бель NMEA 2000 (не входит в комплект) к той стороне тройник, от которой Вы отсоединили сеть.

- 4. Добавьте к сети NMEA 2000 входящий в комплект тройник (3) для GHC 10, подключив его к той стороне тройник, от которой Вы отсоединили сеть, или к удлинительному м гистр льному к белю.
- 5. Проложите входящий в комплект цию ответвительный к бель (4) к нижней клемме тройник, который Вы доб вили н ш ге 4, и подключите его к тройнику.

Если длины входящего в комплект цию ответвительного к беля не хв т ет. Вы можете использов ть к бель длиной до 20 футов (6 м) (не входит в комплект).

- 6. Подключите ответвительный к бель к GHC 10.
- 7. Подключите ответвительный к бель к тройнику, который Вы доб вили н шаге 3, и к GHC 10.
	- **ПРИМЕЧАНИЕ**: Для возможности включения автопилота желтый провод от кабеля данных GHC 10 должен быть подключен к желтому проводу из соединительного кабеля CCU/ECU, а черный провод из кабеля данных GHC 10 должен быть подключен к той же точке заземления, что ECU.

#### **Подключение CCU к существующей сети NMEA 2000**

1. Определите место, в котором Вы хотели бы подключить CCU (1) к м гистр льному к белю существующей сети NMEA 2000 (2).

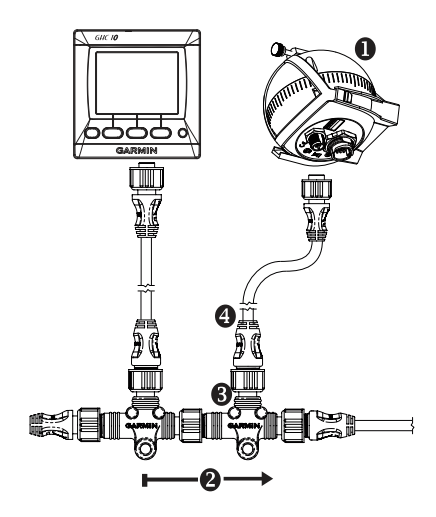

- 2. Отсоедините одну сторону тройник NMEA 2000 от сети.
- 3. Если возникл необходимость в удлинении м гистр льной линии сети NMEA 2000, подключите соответствующий удлинительный к бель NMEA 2000 (не входит в комплект) к той стороне тройник, от которой Вы отсоединили сеть.
- 4. Добавьте к сети NMEA 2000 входящий в комплект тройник (3) для CCU, подключив его к той стороне тройник, от которой Вы отсоединили сеть, или к удлинительному м гистр льному к белю.
- 5. Проложите входящий в комплект цию ответвительный к бель (4) к нижней клемме тройник, который Вы доб вили н ш ге 4, и подключите его к тройнику.

Если длины входящего в комплект цию ответвительного к беля не хв т ет, Вы можете использов ть к бель длиной до 20 футов (6 м) (не входит в комплект).

6. Подключите ответвительный кабель к CCU.

#### **Создание базовой сети NMEA 2000 для GHC 10 и CCU**

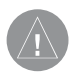

#### **ВНИМАНИЕ**:

Вы должны подключить кабель питания NMEA 2000 (входит в комплект) к переключателю зажигания судна или к другому линейному переключателю. При непосредственном подключении (без переключателя) блок GHC 10 посадит батарею.

1. Соедините вместе три тройник (1).

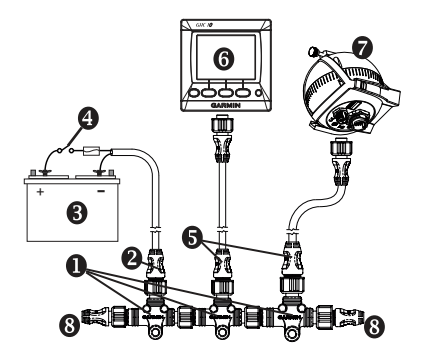

- 2. Входящий в комплект к бель пит ния NMEA 2000 (2) должен быть подключен к источнику пит ния 12 В пост. ток  $(3)$ через переключ тель. Подключите к переключ телю з жиг ния судн (4) (если это возможно) или выполните подключение через дополнительный переключ тель (не входит в комплект).
- 3. Подключите к бель пит ния NMEA 2000 к одному из тройников.
- 4. Подключите один из входящих в комплект ответвительных к белей NMEA 2000 (5) к одному из тройников и к блоку GHC 10 (6).
- 5. Подключите ост вшийся ответвительный к бель NMEA 2000 к другому тройнику и к компьютеру курс  $CCU(7)$ .
- 6. Подключите к к ждому концу соединенных тройников соответствующие концевые з глушки (8) (male и female).
- 

**ПРИМЕЧАНИЕ**: Блок GHC 10 также должен быть подключен к компьютеру курса CCU с помощью желтого сигнального провода CCU в кабеле питания/данных GHC 10. Черный провод должен быть подключен к «земле» ECU.

#### **Подключение дополнительных устройств к системе автопилота GHP 10**

Для использов ния всех возможностей втопилот GHP 10 Вы можете подключить к сети NMEA 2000 или через сеть NMEA 0183 к блоку GHC 10 NMEA 2000- или NMEA 0183-совместимые устройств (н пример, GPS-приемник).

#### **Факторы, которые необходимо учитывать при подключении NMEA 0183:**

- Для определения проводов перед чи данных Tx A(+) и B(-) NMEA 0183-совместимого устройств воспользуйтесь инструкций по уст новке устройств.
- При подключении устройств NMEA 0183 с двумя перед ющими и двумя приним ющими линиями необяз тельно использов ть общее подключение к земле для шины NMEA 2000 и устройств NMEA 0183.
- При подключении NMEA 0183-совместимого устройств с только одной перед ющей линией (Tx) или только одной приним ющей линией (Rx) шина NMEA 2000 и устройство NMEA

0183 должны быть подключены к общей земле.

#### **Подключение дополнительного NMEA 0183-совместимого устройства к системе GHP 10:**

- 1. Определите функции проводов NMEA 0183 В шего NMEA 0183-совместимого устройств.
- 2. Выполните подключение В шего NMEA 0183-совместимого устройств к GHC 10, используя приведенную ниже т блицу.

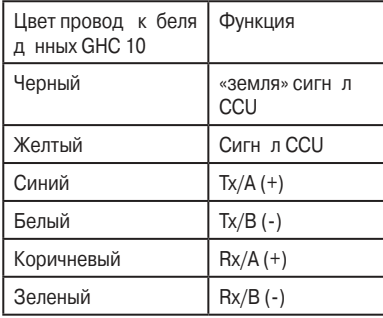

В приложении приведены три различных ситу ции подключения.

- 3. Для удлинения провод используйте витую п ру 22 AWG (.33 мм2) (если это необходимо).
- 4. З пяйте и з кройте все соединения оголенных проводов.

### **НАСТРОЙКА GHP 10**

Систем GHP 10 должн быть нстроен в соответствии с дин мическими х р ктеристик ми В шего судни и типом двигителя. Используйте Dockside Wizard (н стройк в доке) и Sea Trial Wizard (испыт тельное пл в ние) в приборе GHC 10 для настройки втопилот GHP 10. Эти процедуры помогут В м провести настройку шаг з ш гом.

#### **Настройка Dockside Wizard**

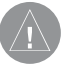

#### **ВНИМАНИЕ**

Если Вы проводите настройку Dockside Wizard, когда судно поднято из воды, убедитесь, что вокруг руля достаточно свободного места.

Вы можете з вершить н стройку Dockside Wizard, когд судно н ходится в воде или вне воды. Если судно н ходится в воде, оно должно ост в ться неподвижным в течение всей процедуры.

#### **Начало настройки Dockside Wizard**

- 1. Включите устройство GHP 10. При первом включении GHP 10 В с попросят выполнить короткую процедуру настройки на GHC 10.
- 2. При необходимости выполните последов тельность настройки.
- 3. После з вершения н ч льной н стройки, выберите одну из следующих опций:
	- Если процедур Dockside Wizard з пустил сь втом тически, переходите к ш гу 4.
	- Если процедур Dockside Wizard

не з пустил сь втом тически, выберите **Menu > Setup > Dealer Autopilot Configuration > Wizards > Dockside Wizard** (меню > настройк > дилерск я конфигур ция втопилот > прогр ммы н стройки > н стройк в доке).

4. Выберите Begin (н ч ть).

#### **Выполнение н стройки Dockside Wizard**

- 1. 3 пустите н стройку Dockside Wizard.
- 2. Выберите тип судн.
- 3. Выберите количество поворотов штурв л, требуемое для прохождения всего ди п зон поворот от одного кр йнего положения до другого крайнего положения.
- 4. Выберите объем штурв л.
- 5. Протестируйте н пр вление рулевого управления.
- 6. Выберите источник д нных скорости.
- 7. При необходимости проверьте пок з ния т хометр.
- 8. Просмотрите результ ты н стройки.

#### К либровк количеств пово**ротов штурв л от упор до упора**

- 1. Посчит йте количество поворотов штурв л между двумя кр йними положениями (от крайнего левого положения до кр йнего правого положения).
- 2. С помощью стрелок н приборе GHC 10 введите зн чение (по умолч нию 4,5).
- 3. Выберите **Done** (завершить).

#### К либровк объем штурв л

К к пр вило, зн чение объем штурвл н пис но н корпусе н сос штурв л. Если Вы не уверены, про-

Инструкция по установке GHP 10 27

консультируйтесь с производителем судн.

- 1. С помощью стрелок н приборе GHC 10 введите значение объема штурв л (по умолч нию 1,7 куб. дюймов).
- 2. Выберите **Done** (завершить).

#### **Тестиров ние н пр вления рулевого управления**

- 1. С помощью стрелок н приборе GHC 10 протестируйте н пр вление рулевого управления. Когда Вы н жим ете н пр вую стрелку, руль должен повор чив ть судно впр во, и ноборот.
- 2. Выберите **Continue** (продолжить).
- 3. Выберите одну из следующих опций:
	- Если во время тестиров ния судно повор чив лось в правильную сторону, выберите Yes (д).
	- Если во время тестиров ния судно повор чив лось в неверную сторону, выберите No (нет).
- 4. Если н ш ге 3 был выбр н опция  $No$  (нет), повторите ш ги 1 – 2.

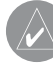

**ПРИМЕЧАНИЕ**: Вы можете также поменять направление рулевого управления во время процедуры автоматической настройки.

#### **Выбор источник скорости Выберите одну из следующих опций:**

- Если к сети NMEA 2000Вы подключили NMEA 2000-совместимый двиг тель (или двиг тели), выберите опцию NMEA 2000.
- Если Вы не подключили NMEAсовместимый двиг тель (или

двиг тели), выберите двиг тель (или двиг тели), к которому Вы подключили д тчик т хометр от блок CCU. о Для судов с одним двиг телем выберите опцию Port.

- Если д нные т хометр отсутствуют или неприменимы, выберите в к честве источник скорости д нные GPS.
	- о При использов нии д нных GPS в к честве источник скорости необходимо настроить максим льную скорость для всех типов судов.
- Если Вы не полключ ли источник скорости, выберите None (нет).
	- о При неудовлетворительной р боте втопилот при использов нии опции "None" (нет) в к честве источник скорости, комп ния «Г рмин» рекомендует подключить в к честве источник скорости т хометр или GPS-приемник.

#### **Проверк т хометр**

Эт процедур не будет пок з н, если в к честве источник скорости были выбраны опции "GPS" и "None" (нет).

- 1. При р бот ющем двиг теле (двиг телях) ср вните пок з ния оборотов н экр не GHC 10 с пок з ниями т хометр (или т хометров) н приборной п нели судн.
- 2. Если значения не совпадают, отрегулируйте Pulses Per Rev (импульсы на оборот) с помощью стрелок.

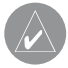

**ПРИМЕЧАНИЕ**: При настройке с помощью стрелок возможна задержка перед тем, как на экране GHC 10 появятся новые значения. При выполнении каждой подстройки дождитесь, пока не появятся новые показания.

#### **Просмотр результ тов Dockside Wizard**

Н экр не GHC 10 пок з ны зн чения, которые Вы выбрали во время настройки Dockside Wizard.

- 1. Изучите результ ты н стройки **Dockside Wizard**.
- 2. Если к кие-либо из этих значений неверны, выберите эти значения. Затем выберите **Select** (выбрать).
- 3. Испр вьте зн чения.
- 4. Повторите ш ги 2 и 3 для всех неверных зн чений.
- 5. После окончания просмотразначений выберите **Done** (завершить).

#### **Настройка Sea Trial Wizard**

Настройка Sea Trial Wizard служит для з д ния конфигур ции основных д тчиков втопилот. Кр йне в жно выполнить эту настройку в условиях, соответствующих В шему судну.

#### **Факторы, которые необходимо учитывать при выполнении настройки Sea Trial Wizard**

Н стройк Sea Trial Wizard должн выполняться в условиях штиля. Конкретные условия проведения н стройки определяются размером и формой В шего судн.

- o Убедитесь, что судно неподвижно или очень медленно перемещ ется без к чки.
- о Убедитесь, что н судно не ок зыв ет значительного влияния ветер.
- о Сблнсируйте груз на борту судна. Во время выполнения ш гов процедуры Sea Trial Wizard не перемещ йтесь по судну.

#### **Начало настройки Sea Trial Wizard**

Перед н ч лом н стройки Sea Trial Wizard Вы должны выйти в открытую обл сть со спокойной водой.

- 1. Включите устройство GHP 10.
- 2. Выберите одну из следующих опций:
- о Если процедур Sea Trial Wizard з пустил сь втом тически, переходите к шагу 3.
- o Если процедура Sea Trial Wizard не з пустил сь втом тически выберите **Menu > Setup > Dealer Autopilot Configuration > Wizards > Sea Trial Wizard** (меню > н стройк > дилерск я конфигур ция втопилот > программы настройки > настройк н море).
- 3. Выберите **Begin** (н ч ть).

#### **Выполнение настройки Sea Trial Wizard**

- 1. Выйдите н судне в открытую обл сть со спокойной водой.
- 2. 3 пустите процедуру Sea Trial Wizard.
- 3. При необходимости н стройте обороты двиг теля в режиме глиссиров ния.
- 4. При необходимости н стройте скорость пл ниров ния.
- 5. При необходимости н стройте предельное зн чение оборотов двиг теля.
- 6. При необходимости н стройте м ксим льную скорость.
- 7. Проведите к либровку комп с.
- 8. Выполните процедуру втом тической н стройки.
- 9. З д йте н пр вление север.
- 10. При необходимости выполните точную подстройку н пр вления.

#### **Настройка оборотов в режиме ГЛИССИРОВ НИЯ**

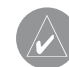

**ПРИМЕЧАНИЕ**: Эта опция не будет показана, если Вы выбрали водоизмещающий тип корпуса судна, или если Вы выбрали "None" (нет) в качестве источника скорости.

- 1. С помощью тахометра на приборной п нели В шего судн определите зн чение оборотов двиг теля, при котором судно переходит в режим глиссиров ния.
- 2. Если пок з ния тхометр не совп д ют со зн чением на экране GHC 10, н стройте нужное зн чение с помощью стрелок.
- 3. Выберите **Done** (завершить).

#### **Настройка скорости глиссиров ния**

- **ПРИМЕЧАНИЕ**: Эта опция будет показана только в том случае, если Вы выбрали "GPS" в качестве источника скорости, и если Вы выбрали глиссирующий тип корпуса судна.
- 1. Используя стрелки устройств GHC 10, измените значение.
- 2. Выберите **Done** (завершить).

#### **Настройка максимального**  зн чения оборотов двиг теля

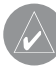

**ПРИМЕЧАНИЕ**: Эта опция будет показана только в том случае, если Вы выбрали "GPS" в качестве источника скорости.

- 1. Используя стрелки устройств GHC 10, измените зн чение.
- 2. Выберите **Done** (завершить).

#### **Настройка максимальной скорости**

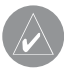

**ПРИМЕЧАНИЕ**: Эта опция будет показана только в том случае, если Вы выбрали "GPS" в качестве источника скорости.

- 1. Используя стрелки устройств GHC 10, измените зн чение.
- 2. Выберите **Done** (завершить).

#### К либровк комп с

- 1. Н пр вьте судно по прямой линии на крейсерской скорости.
- 2. Выберите Begin (н ч ть) и продолж йте движение по прямой линии.
- 3. Затем в соответствии с инструкциями медленно поверните судно по ч совой стрелке. Ст р йтесь, чтобы поворот был к к можно более пл вным и р вномерным. Повор чив йтесь медленно, чтобы судно НЕ кренилось. После успешного з вершения к либровки на экране GHC 10 появится соответствующее сообщение.
- 4. Выполните одно из следующих действий:
	- о Если к либровк выполнен успешно, выберите **Done** (з вершить).
	- о Если не уд лось выполнить к либровку, выберите **Retry** (повтор) и повторите ш $r$ и 1 – 3.

#### **Выполнение процедуры автоматической настройки**

Для выполнения этой процедуры В м потребуется большая область открытой воды.

1. Для судн с корпусом не глиссирующего тип: выберите т кое положение ручки г з, при котором судно перемеш ется н типовой эксплу т ционной скорости, обеспечив ющей чувствительное рулевое упр вление.

Для судн с глиссирующим корпусом: выберите т кое положение ручки г з , при котором судно не достиг ет скорости глиссиров ния.

- 2. Выберите **Begin** (н ч ть). Во время процедуры судно выполнит ряд зигз гообр зных движений. На экране GHC 10 появится сообщение о з вершении процедуры.
- 3. Выполните одно из следующих действий:
	- о Если втом тическ я н стройк успешно з вершен, выберите **Done** (з вершить) и перейдите к ручному управлению судном.
	- о Если втом тическ я н стройк не прошла успешно, отрегулируйте положение ручки г з и выберите **Retry Autotune** (повтор втом тической н стройки).
	- о Если втом тическ я н стройк не прошл успешно, и при этом нблюд лись резкие движения руля, или судно двиг лось по кругу, выберите **Reverse Steering Dir and Retry** (изменить н пр вление рулевого управления и повторить).
	- o Если Вы получили сообщение об ошибке Error: ECU Drive Circuit Overload. See manual for tips on reducing load (Перегрузк контур

привод ECU. См. в руководстве советы по уменьшению н грузки), см. рекоменд ции н стр. 17.

- 4. Если процедур втом тической н стройки снов не был выполнен успешно, повторяйте шаги 1 – 3 до тех пор, пок н стройк не будет выполнен успешно.
- 5. Если процедур втом тической н стройки не может быть выполнен при достижении м ксим льной эксплу т ционной скорости, уменьшите н ч льную скорость втом тической настройки и выберите Alternate Autotune (льтерн тивня втомтическя н стройк) для нчл льтерн тивной процедуры.

#### **Настройка направления севера**

Для выполнения этой н стройки потребуется относительно больш я обл сть открытой воды (не менее 45 секунд движения по прямой)

Эт опция будет доступн, если Вы подключили к устройству GHP 10 дополнительный GPS-приемник, и устройство приним ет д нные местоположения GPS. Если GPS-приемник не подключен, то В м предлож т провести точную подстройку н пр вления.

- 1. Н пр вьте судно по прямой линии н крейсерской скорости и выберите Begin (н ч ть). После з вершения клибровки на экране GHC 10 появится соответствующее сообщение.
- 2. Выберите одно из следующих действий:
- Если к либровк был выполнен успешно, выберите Done (з вершить).
- Если не уд лось выполнить к либровку, повторите ш ги 1 – 2.

#### Использов ние точной под**стройки направления**

Эт процедура будет доступна только в том случае, если к GHP 10 не подключен дополнительный GPS-приемник. Если н судне уст новлен GPSприемник, который приним ет д нные местоположения GPS, В с попросят з д ть н пр вление север.

- 1. Используя порт тивный комп с, определите н пр вление север.
- 2. Отрегулируйте точную н стройку н пр вления, чтобы он совп д л с севером м\_гнитного комп с .
- 3. Выберите **Done** (завершить).

#### Оценк результ тов конфигу**рации автопилота**

- 1. Проведите тестиров ние втопилот н м лой скорости.
- 2. При необходимости отрегулируйте н стройку усиления.
- 3. Если Вы получили сообщение об ошибке Error: ECU Drive Circuit Overload. See manual for tips on reducing load (Перегрузк контур привода ECU. См. в руководстве советы по уменьшению н грузки), см. рекоменд ции н стр. 17.
- 4. Проведите тестиров ние втопилот н более высокой скорости (в норм льных эксплу т ционных условиях).
- 5. При необходимости отрегулируйте н стройки усиления и огр ничителя ускорения.

#### **Тестиров ние и изменение конфигурации автопилота**

1. Н пр вьте судно в одном н пр влении с включенным автопилотом ("heading hold" – блокировк направления). При этом судно

не должно сильно вилять, хотя умеренные колеб ния н пр вления допустимы.

2. Поверните судно в одну сторону с помошью втопилот и н блюд йте з поведением судн . Судно должно выполнить пл вный поворот: не слишком быстрый и не слишком медленный.

Когд Вы повор чив ете судно с помощью втопилот, переход н новое н пр вление движения должен выполняться с миним льным «перелетом» и колеб ниями.

- 3. Выполните одно из следующих действий:
- Если судно выполняет повороты слишком быстро или слишком медленно, отрегулируйте огр ничитель ускорения втопилот.
- Если судно зн чительно колеблется вокруг з д нного н пр вления, или судно неверно движется во время поворот, отрегулируйте усиление автопилот.
- Если Вы получили сообщение об ошибке Error: ECU Drive Circuit Overload. See manual for tips on reducing load (Перегрузк контур привод ECU. См. в руководстве советы по уменьшению н грузки), см. рекоменд ции н стр. 17.
- Если судно выполняет пл вные повороты, при з д нном курсе движется с миним льными колеб ниями и правильно меняет направление движения, переходите к ш гу 5.
- 4. Повторяйте ш ги 2 и 3 до тех пор, пок судно не будет пл вно выполнять повороты и допуск ть лишь миним льные колеб ния при движении по з д нному курсу.
- 5. Для судов с глиссирующим типом корпус повторите ш $ra1 - 4$  н более высокой скорости.

#### Изменение н строек огр ни**чителя ускорения**

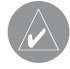

**ПРИМЕЧАНИЕ**: При ручной регулировке ограничителя ускорения меняйте настройку с относительно малым шагом. Протестируйте внесенное изменение, и лишь потом вводите дополнительные настройки.

- 1. Включите процедуру дополнительной конфигур ции.
- 2. В приборе GHC 10 выберите **Menu > Setup > Dealer Autopilot Configuration > Autopilot Tuning > Acceleration Limiter** (меню > н стройк > дилерск я н стройк втопилот > н стройк втопилот > огр ничитель ускорения).
- 3. Выполните одно из следующих действий:
	- Увеличьте н стройку, если втопилот повор чив ет слишком быстро.
	- Уменьшите н стройку, если втопилот повор чив ет слишком медленно.
- 4. Протестируйте конфигур цию втопилот.
- 5. Повторяйте ш ги 2 и 3 до тех пор, пок р бот GHP 10 не будет удовлетворительной.

#### **Изменение настроек усиления автопилота**

**ПРИМЕЧАНИЕ**: При ручном изменении настройки усиления руля меняйте настройку с относительно малым шагом. Настраивайте по одному значению за раз. Протестируйте внесенное изменение, и лишь потом вводите дополнительные настройки.

- 1. Включите процедуру дополнительной конфигур ции.
- 2. В приборе GHC 10 выберите **Menu > Setup > Dealer Autopilot Configuration > Autopilot Tuning >**  Rudder Gains (меню > н\_стройк > дилерскя н стройк втопилот > н стройк втопилот > усиления руля).
- 3. Выполните одно из следующих действий:
- Выберите Low Speed (низк я скорость) или **High Speed** (высок я скорость) и с помощью стрелок н приборе GHC 10 н стройте, н сколько строго руль должен держ ть направление и выполнять повороты н низкой или н высокой скорости. При выборе слишком высокого зн чения втопилот может работ ть слишком ктивно, постоянно меняя н пр вление движения при м лейшем отклонении от курс. Т кое поведение втопилот может привести к преждевременному износу приводного блок и разряду бортовой б т реи.
- Выберите **Low Speed Counter** (реверсивный руль н низкой скорости) или **High Speed Counter** (реверсивный руль н высокой скорости) и настройте, насколько строго руль должен корректиров ть «перелеты». При выборе слишком высокого зн чения н стройки втопилот будет «перелет ть» через нужное н пр вление при попытке корректировки первон ч льного поворот.
- 4. Протестируйте конфигур цию втопилот.
- 5. Повторяйте ш ги 2 и 3 до тех пор, пок р бот GHP 10 не будет удовлетворительной.

#### **Снижение риска перегрузки контура привода ECU**

Если Вы получили сообщение об ошибке Error: ECU Drive Circuit Overload. See manual for tips on reducing load (Перегрузк контур привода ECU. См. в руководстве советы по уменьшению н грузки), попробуйте выполнить следующие действия для снижения н грузки:

- Убедитесь, что на борту судна установлен н сос соответствующего тип.
- По возможности используйте в системе рулевого управления гидр влические шл нги с большим внутренним ди метром.
- Устанавливайте на сос ближе к цилиндру для огр ничения длины шлангов.
- Исключ йте ненужные гидр влические фитинги в гидр влических соединениях.
- Если перегрузк был з фиксиров н во время процедуры втом тической н стройки, отложите процедуру и выполните н стройку втопилот вручную.
- Увеличьте н стройку огр ничителя скорости поворот руля для змедления скорости перемещения жидкости.
- $\cdot$  Уменьшите усиление руля для огр $\,$ ничения ктивности н сос.

#### **Регулировк** огр ничителя **скорости руля**

Если сообщение Error: ECU Drive Circuit Overload. See manual for tips on reducing load (Перегрузк контур привода ECU. См. в руководстве советы по уменьшению н грузки) продолж ет появляться, попробуйте отрегулиров ть огр ничитель скорости руля.

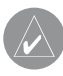

**ПРИМЕЧАНИЕ**: Выполняйте регулировку скорости руля только в доке или при неподвижном судне.

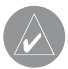

**ПРИМЕЧАНИЕ**: Если Вы настраиваете ограничитель скорости руля, то Вы должны выполнить процедуру автоматической настройки.

- 1. Включите процедуру дополнительной конфигур ции.
- 2. В приборе GHC 10 выберите **Menu > Setup > Dealer Autopilot Configuration > Autopilot Tuning > Rudder Rate Limiter** (меню > н стройк > дилерск я н стройк
	- втопилот > н стройк втопилот > огр ничитель скорости руля).
- 3. Выберите **Continue** (продолжить). Автопилот возьмет н себя упр вление рулем.
- 4. Используя стрелки н приборе GHC 10, отрегулируйте скорость огр ничителя.
- 0% н стройк огр ничителя скорости руля по умолч нию.
- Низкие значения настроек ограничителя скорости руля позволяют рулю быстрее перемещ ться между пр вым и левым крайним положением.
- Низкие значения настроек ограничителя скорости руля увеличив ют р бочий ток.
- Высокие значения настроек ограничителя скорости руля уменьш ют р бочий ток.
- 5. Выберите **Done** (завершить).
- 6. Протестируйте н стройки огр ничителя скорости руля.
- 7. Повторяйте ш г 2 6 до тех пор, пок р бот огр ничителя руля не ст нет удовлетворительной.

8. Выполните процедуру втом тической настройки.

#### **Процедура дополнительной конфигурации**

Опции дополнительной конфигур ции недоступны в приборе GHC 10 при норм льных условиях. Для доступ к программам настройки и дополнительным н стройк м GHP 10 необходимо включить процедуру дополнительной н стройки.

#### **Включение процедуры дополнительной конфигур ции**

- 1. Н ходясь на экране направления, выберите **Menu > Setup > System > System Information** (меню > н стройк > систем > информ ция о системе).
- 2. Н жмите и удержив йте в н ж том положении центр льную прогр ммируемую кнопку (1) в течение 5 секунд. Устройство перейдет в дилерский режим.

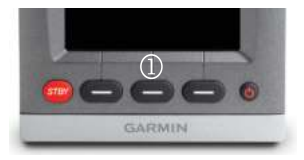

3. Н жмите **Back > Back** (н з д). Если на экране настройки будут покз ны опции для дилерской конфигур ции втопилот, то процедур дополнительной конфигур ции включен.

#### **Изменение дополнительных н строек конфигур ции**

Вы можете з пустить процедуру втом тической н стройки (Autotune), провести к либровку комп с издть н пр вление север для системы втопилот GHP 10 с помощью прибор GHC 10, не з пуск я прогр ммы нстройки. Т кже Вы можете з д ть любые отдельные п р метры н стройки без з пуск процедур конфигур ции.

#### Ручной з пуск процедуры в-**ТОМ ТИЧЕСКОЙ Н СТРОЙКИ**

- 1. Включите процедуру дополнительной конфигур ции.
- 2. Н ходясь на экране направления, выберите **Menu > Setup > Dealer Autopilot Configuration > Automated Setup** (меню > н стройк > дилерск я конфигур ция втопилот $\geq$  втом тическя нстройк).
- 3. Выберите опцию **Autotune** (втоматическая настройка), **Calibrate Compass** (к либровк комп с ) или **Set North** (н стройк север).
- 4. Следуйте экр нным инструкциям.

#### **Ручной запуск процедур настройки в доке (Dockside Wizard) и н море (Sea Trial Wizard)**

Процедуры Dockside Wizard и Sea Trial Wizard позволяют В м быстро определить все основные н стройки конфигурации GHP 10. Если после выполнения этих процедур устройство GHP 10 не работает желаемым образом, Вы можете снов з пустить д нные процедуры настройки в любое время. Для получения доступ к этим процедур м необходимо включить процедуру дополнительной конфигур ции.

#### Ручной ввод отдельных н **строек**

- 1. Включите процедуру дополнительной конфигур ции.
- 2. Н ходясь на экране направления, выберите **Menu > Setup > Dealer Autopilot Configuration** (меню > н стройк > дилерск я конфигур ция втопилот).
- 3. Выберите к тегорию н стройки, которую Вы хотите изменить.
- 4. Выберите настройку, которую Вы хотите изменить. Опис ние к ждой из настроек Вы можете найти в приложении.
- 5. Измените зн чение н стройки.
	- **ПРИМЕЧАНИЕ**: Изменение некоторых настроек в процедуре дополнительной конфигурации может потребовать изменения других настроек. Перед изменением каких-либо настроек изучите раздел настроек конфигурации GHP 10.

#### **ПРИЛОЖЕНИЕ** Схем подключения NMEA **0183**

Приведенные ниже три схемы подключения являются пример ми различных ситу ций, которые могут В м встретиться при подключении устройств NMEA 0183 к GHC 10.

#### **Пример 1: Двустороннее подключение NMEA 0183**

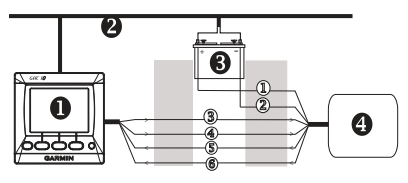

- $\bigcap$  GHC 10
- **2** Сеть NMEA 2000 (обеспечив ет пит ние для GHC 10)
- В Источник пит ния 12 В пост. ток
- NMEA 0183-совместимое устройство

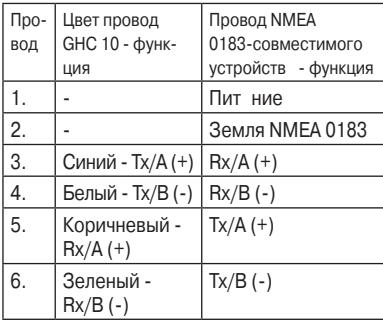

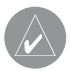

**ПРИМЕЧАНИЕ**: При подключении устройств NMEA 0183 с двумя линиями передачи и двумя линиями приема нет необходимости в том, чтобы шина NMEA 2000 и устройство NMEA 0183 были подключены к общей «земле».

#### **Пример 2: только один провод прием**

Если в В. шем NMEA 0183-совместимом устройстве имеется только один провод прием (Rx), подключите его к синему проводу (Tx/A) прибор GHC 10, и ост вьте белый провод (Tx/B) прибора GHC 10 неподключенным.

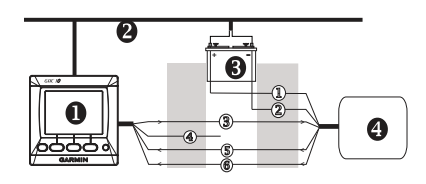

 $\bigcirc$  GHC 10

- О Сеть NMEA 2000 (обеспечив ет пит ние для GHC 10)
- $\bigcirc$  Источник пит ния 12 В пост. ток
- NMEA 0183-совместимое устройство

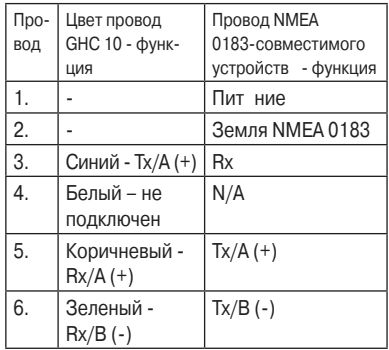

**ПРИМЕЧАНИЕ**: При подключении устройств NMEA 0183 с одной линией приема шина NMEA 2000 и устройство NMEA 0183 были подключены к общей «земле».

#### **Пример 3: только один провод перед чи**

Если в В шем NMEA 0183-совместимом устройстве имеется только один провод перед чи (Tx), подключите его к коричневому проводу (Rx/A) прибора GHC 10, и подключите зеленый провод (Rx/B) от GHC 10 к земле NMEA.

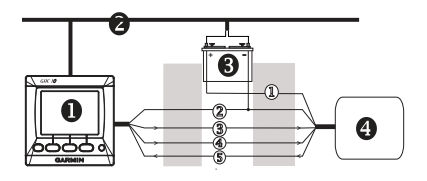

- GHC 10
- О Сеть NMEA 2000 (обеспечив ет пит ние для GHC 10)
- $\bigcirc$  Источник пит ния 12 В пост. ток
- NMEA 0183-совместимое устройство

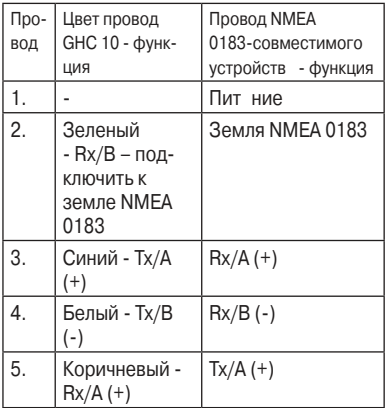

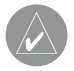

**ПРИМЕЧАНИЕ**: При подключении устройств NMEA 0183 с одной линией передачи (Tx) шина NMEA 2000 и устройство NMEA 0183 были подключены к общей «земле».

#### **Технические х р ктеристики**

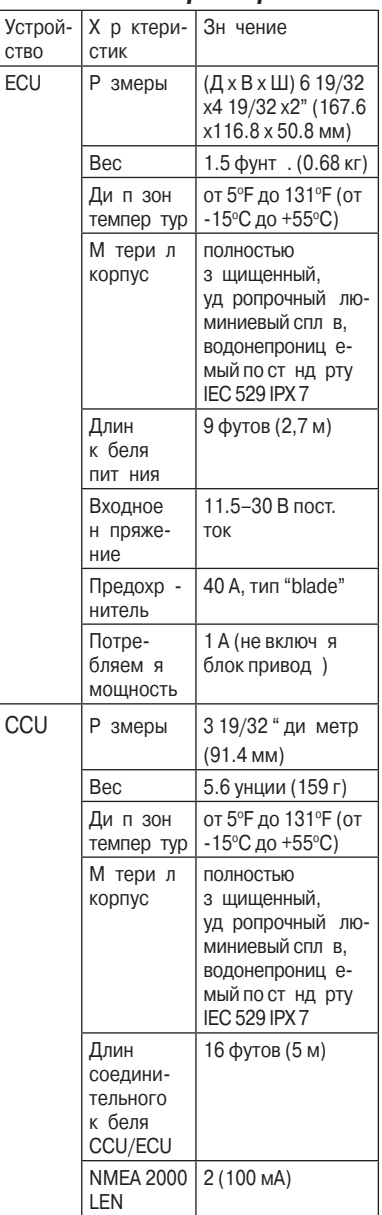

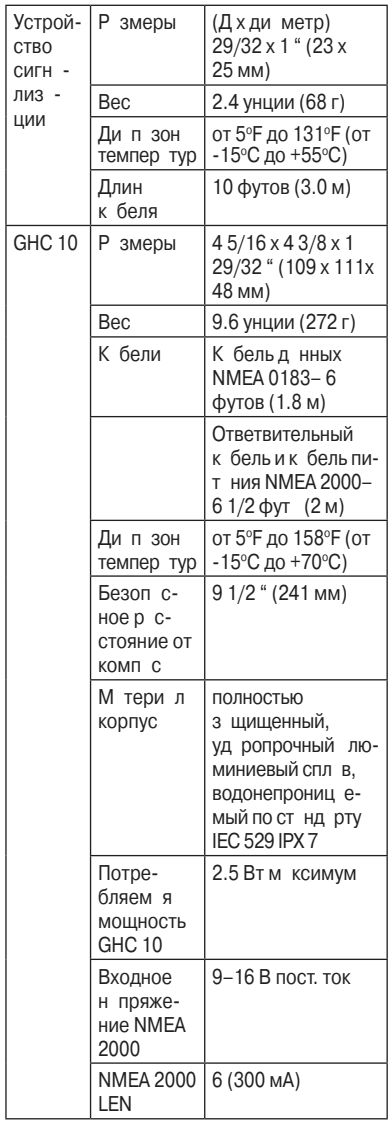

#### **Информация NMEA 2000 PGN CCU**

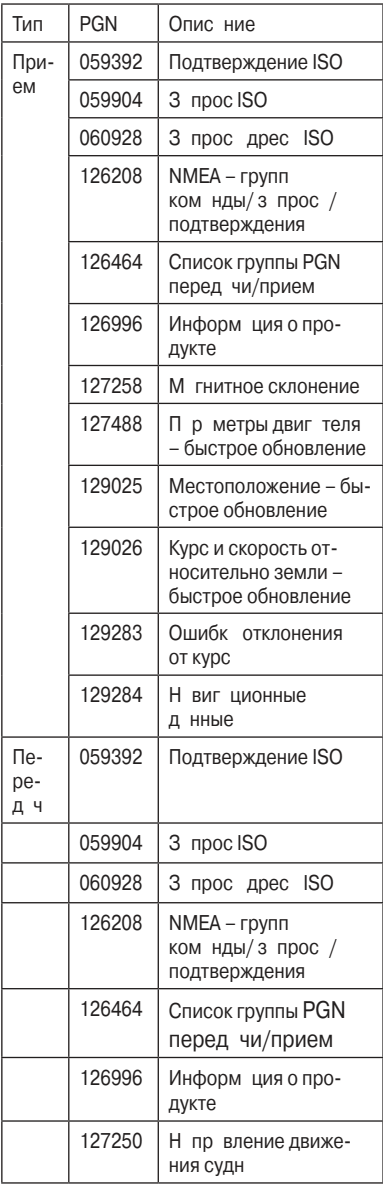

#### **GHC 10**

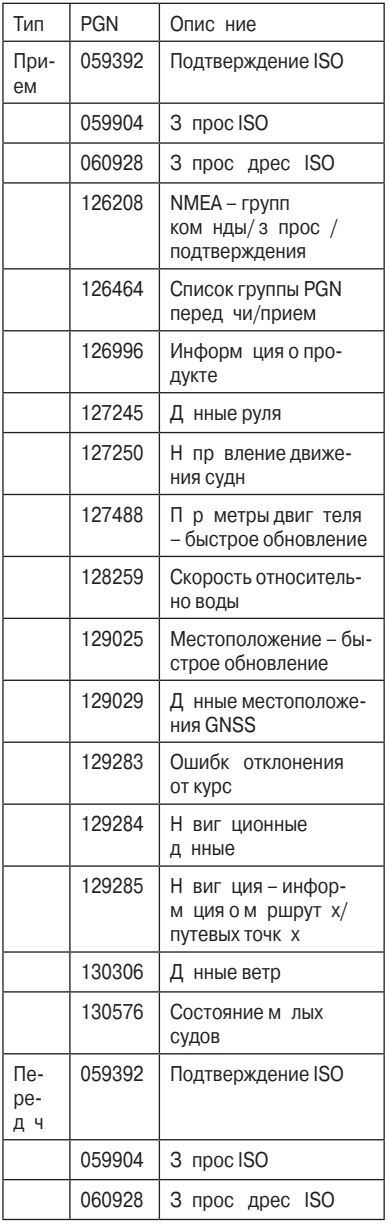

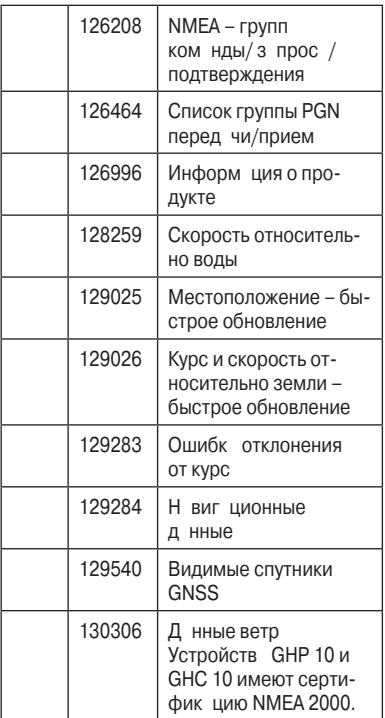

#### **Информация NMEA 0183**

Когда прибор GHC 10 подключен к дополнительному NMEA 0183-совместимым устройств м, он использует следующие предложения форм т NMEA 0183:

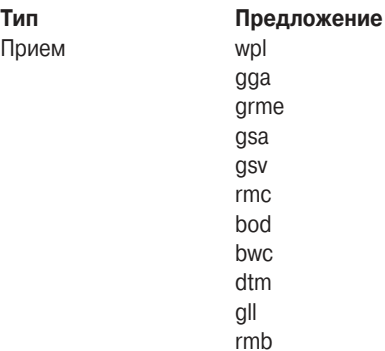

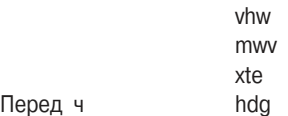

**Настройки конфигурации GHP 10**

Хотя з д ние конфигур ции обычно выполняется с помощью втом тических процедур настройки, Вы можете изменить любую настройку вручную.

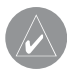

Перед ч

**ПРИМЕЧАНИЕ**: В зависимости от конфигурации автопилота некоторые настройки могут не быть показаны.

**ПРИМЕЧАНИЕ**: Каждый раз при изменении настройки источника скорости Вы должны сначала просмотреть настройки Verify Tachometer (проверка тахометра), Low RPM Limit (нижний предел оборотов), High RPM Limit (верхний предел оборотов), Planing RPM (обороты при глиссировании), Planing Speed (скорость при глиссировании) или Max Speed (максимальная скорость), и только после этого выполнять процедуру автоматической настройки.

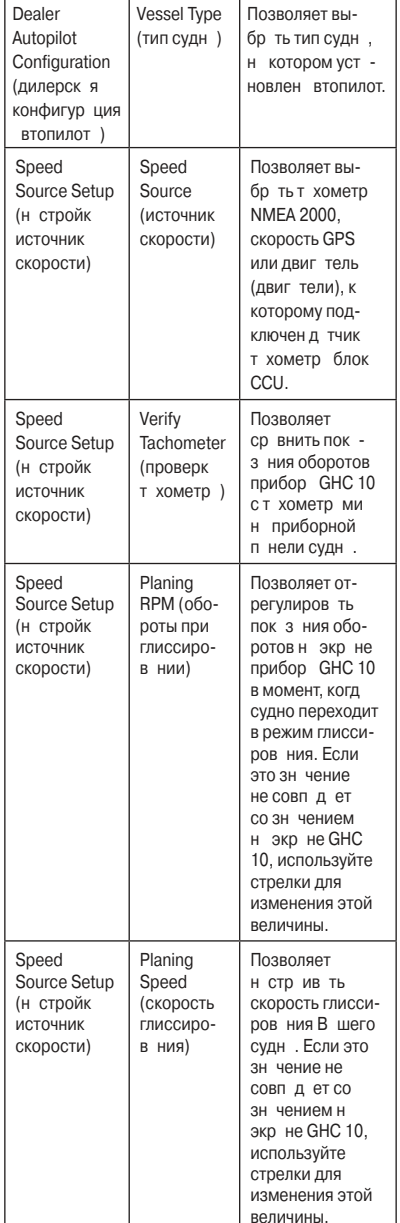

**Категория Настройка Описание**

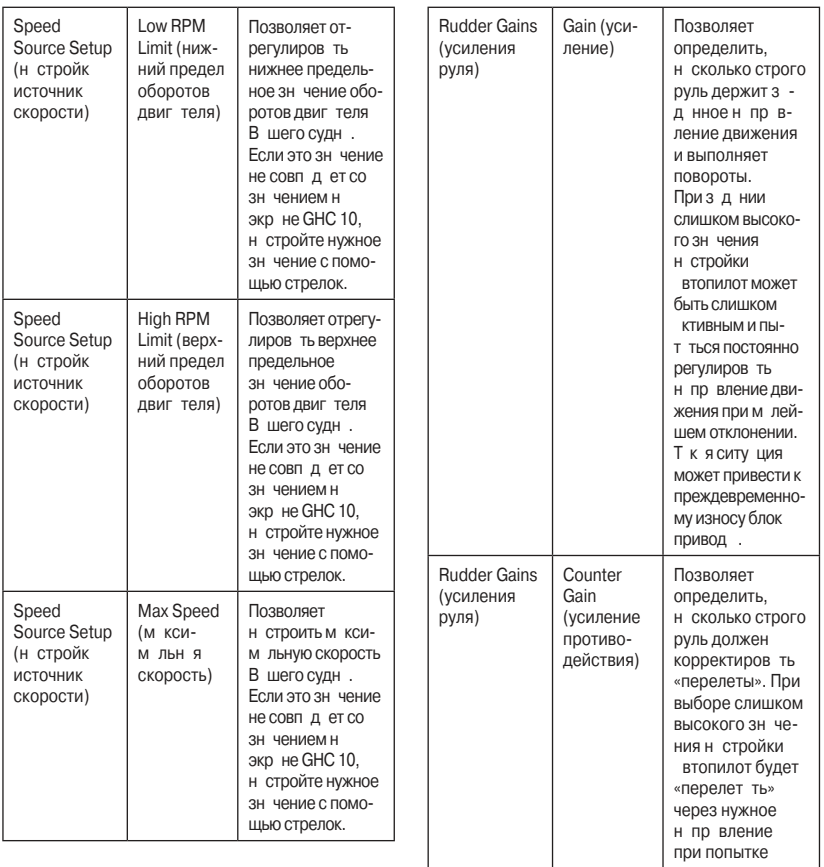

корректировки первон ч льного поворот.

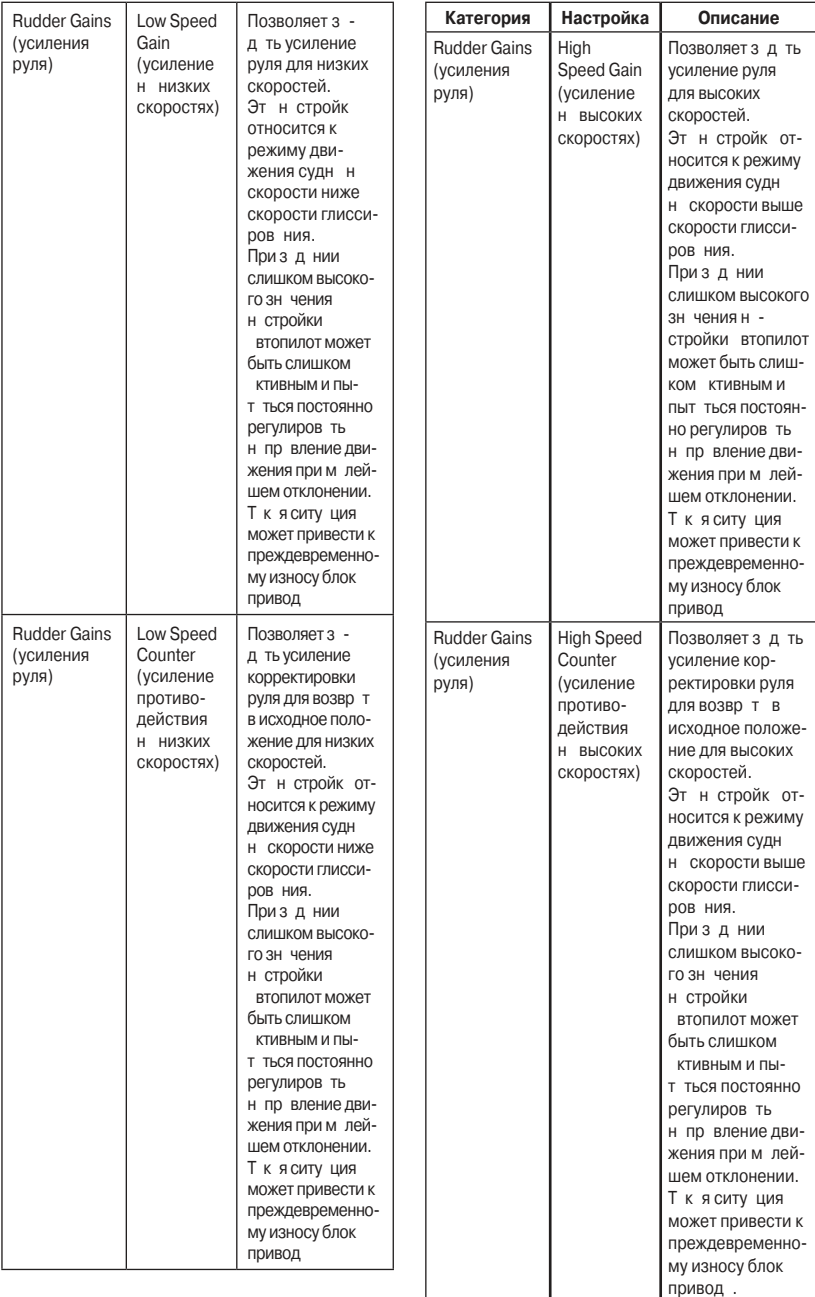

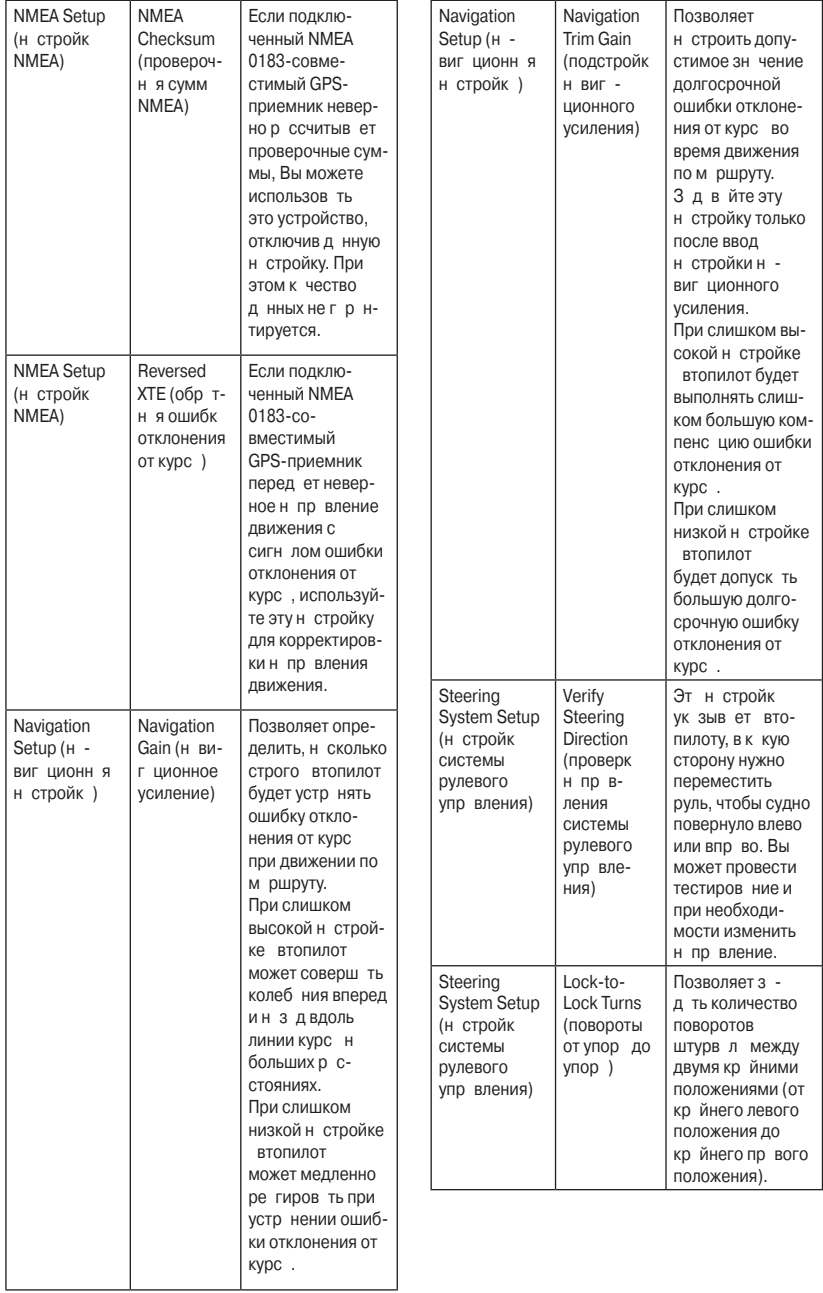

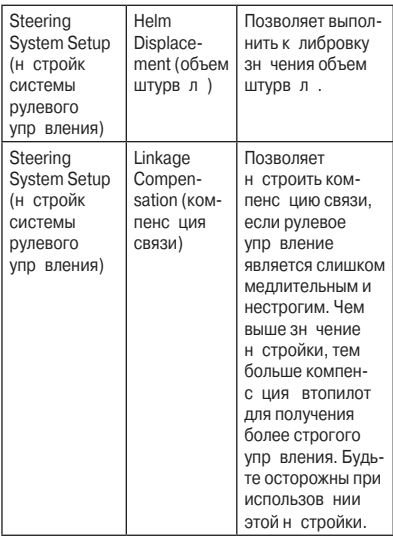

**ПРИМЕЧАНИЕ**: Дополнительные настройки конфигурации доступны при использовании процедуры дополнительной конфигурации. Другие настройки доступны во время нормальной работы GHP 10. Более подробную информацию Вы можете найти в главе «Настройка» Руководства пользователя GHC 10.

#### Сообщения об ошибк хи **предупреждения**

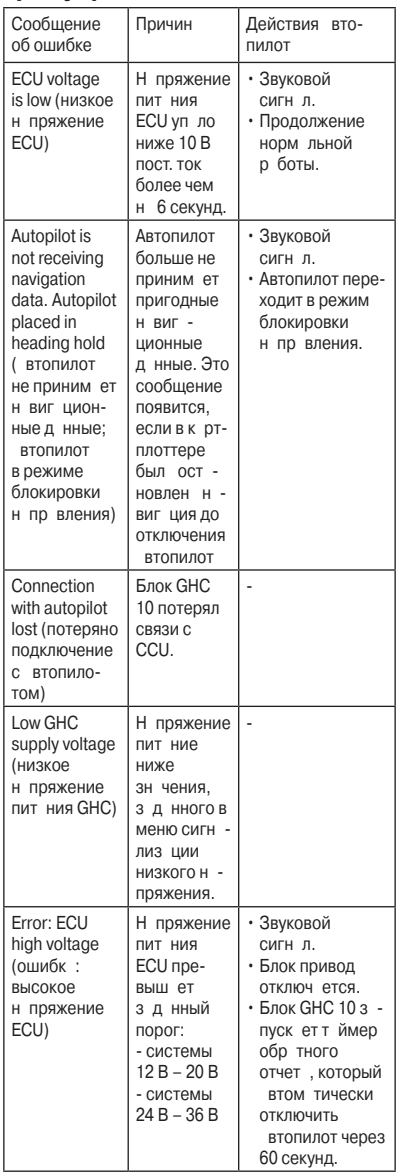

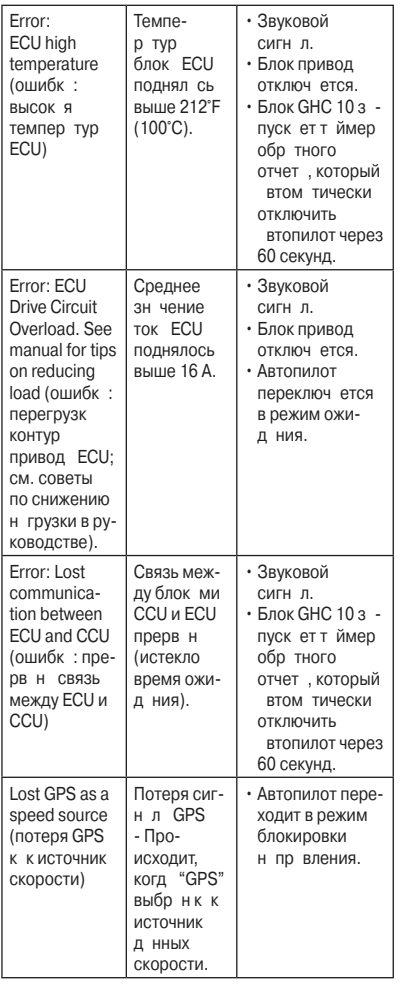

#### **Шаблон для установки ECU**

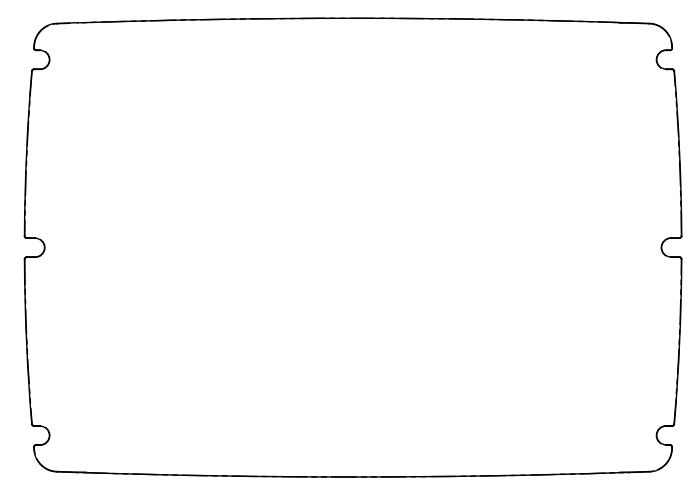

Шаблон для установки CCU

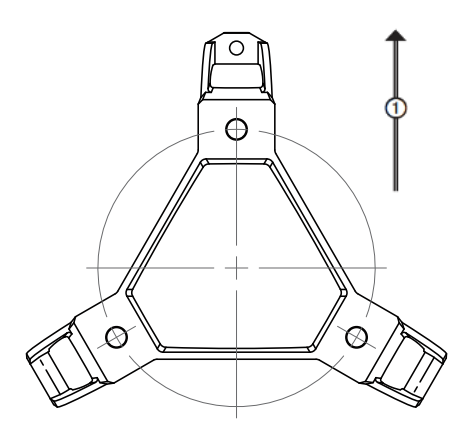

 $\textcircled{1}$  – Вверх при установке на вертикальной поверхности.

#### Список опер ций при уст новке втопилот GHP 10

Отделите этот перечень опер ций от инструкции и используйте его во время устновки GHC 10.

Перед началом монтажа GHC 10 прочтите все инструкции по установке. Если во время установки у Вас возникли какие-либо вопросы, свяжитесь с отделом поддержки «Грмин».

Необходимые подключения для под чи питания и обмена данными объясняются н схем х н стр. 7 и в примечниях н стр. 5.

Снчл расположите все компоненты на предполагаемых местах установки. Проверьте длину к белей. При необходимости достаньте удлинительные кабели.

Установите блок привода в соответствии с инструкциями, прилагаемыми к блоку привод.

Уст новите блок управления ECU (см. стр. 10). Блок ECU должен быть расположен н расстоянии не более 19 1/2" (0,5 м) от блок привод.

Подключите блок привод к ECU.

Уст новите компьютер курс CCU (см. стр. 10). Выбирайте место без магнитных н водок. Для тестиров ния мест н предмет м гнитных н водок используйте ручной комп с. 3 крепите компьютер курс ССU н скобе, чтобы провод свисли вниз.

Установите блок GHC 10 (стр. 11).

Подключите желтый провод к беля д нных GHC 10 к желтому проводу соединительного кабеля CCU/ECU, черный провод кабеля данных GHC 10 – каземле CCU (стр. 11).

Подключите GHC 10 и CCU к сети NMEA 2000 (стр. 12).

Подключите дополнительные NMEA 2000-совместимые устройства к сети NMEA 2000 (стр. 14) или подключите NMEA 0183-совместимые устройств к GHC 10, если нет NMEA 2000-совместимого GPS-приемник (стр. 14).

Выполните настройку системы GHP 10 с помощью процедур Dockside Wizard и Sea Trial Wizard (стр. 14).

Протестируйте и отрегулируйте конфигур цию системы втопилот.

#### © 2011 Garmin Ltd. или дочерние комп нии

Все пр в з щищены. Кроме тех случев, когд иное явно выражено в днном документе, ник к я ч сть д нного руководств не может быть воспроизведен, копиров н , перед н , р спростр нен , з гружен или сохранена на любом носителе и для любой цели без явного письменного разрешения компании «Грмин». Компния «Грмин» дет разрешение на грузку одной копии днного руководств и любой ред кции днного руководств н жесткий диск или другой электронный носитель для личного использования при условии, что так ая электронная или печатная копия данного руководства или его редакции содержит полный текст сообщения об вторских пр в х, и что любое нес нкциониров нное коммерческое распространение данного руководства или любой его редакции будет строго з прещено.

Информ ция, содержащаяся в данном документе, может быть изменена без предв рительного оповещения. Комп ния «Грмин» оставляет за собой право на изменение или усовершенствов ние своих продуктов, т кже на внесение изменений в контент без оповещения любых лиц или орг низ ций о подобных изменениях или усовершенствов ниях. Посетите с йт компании «Громин» (www.garmin. com) и узнайте об обновлениях, а также найдите дополнительную информацию по использов нию и работе данного продукт «Грмин» и других приборов.

Garmin®, логотип комп⊣нии «Грими» и GPSMAP® являются торговыми марками комп нии Garmin Ltd. или ее дочерних комп ний, з регистриров нных в США и других стр н х. GHP™, GHC™, myGarmin™ и Shadow Drive™ являются торговыми м рк ми компнии Garmin Ltd. или ее дочерних компний. Эти торговые марки не могут быть использов ны без явного разрешения компании «Гармин».

Mercury® Verado® является з регистриров нной торговой м ркой Brunswick Corporation. NMEA 2000® является з регистриров нной торговой м ркой Н цион льной ссоци ции морской электроники (NMEA). Loctite® и Pro Lock Tight® являются зарегистрированными торговыми марками Henkel Corporation.

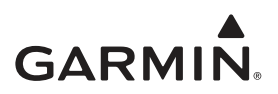